# Prism 6.1 Reference Manual

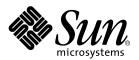

#### THE NETWORK IS THE COMPUTER™

**Sun Microsystems, Inc.** 901 San Antonio Road Palo Alto, CA 94303-4900 USA 650 960-1300 Fax 650 969-9131

Part No. 806-3737-10 March 2000, Revision A

Send comments about this document to: docfeedback@sun.com

Copyright 2000 Sun Microsystems, Inc., 901 San Antonio Road, Palo Alto, California 94303-4900 U.S.A. All rights reserved.

This product or document is protected by copyright and distributed under licenses restricting its use, copying, distribution, and decompilation. No part of this product or document may be reproduced in any form by any means without prior written authorization of Sun and its licensors, if any. Third-party software, including font technology, is copyrighted and licensed from Sun suppliers.

Parts of the product may be derived from Berkeley BSD systems, licensed from the University of California. UNIX is a registered trademark in the U.S. and other countries, exclusively licensed through X/ Open Company, Ltd. For Netscape Communicator $^{TM}$ , the following notice applies: (c) Copyright 1995 Netscape Communications Corporation. All rights reserved.

Sun, Sun Microsystems, the Sun logo, SunStore, AnswerBook2, docs.sun.com, Solaris, Sun HPC ClusterTools, Prism, Sun Performance WorkShop Fortran, Sun Performance Library, Sun WorkShop Compilers C, Sun WorkShop Compilers C<sup>++</sup>, Sun WorkShop Compilers Fortran, Sun Visual WorkShop, and UltraSPARC are trademarks, registered trademarks, or service marks of Sun Microsystems, Inc. in the U.S. and other countries. All SPARC trademarks are used under license and are trademarks or registered trademarks of SPARC International, Inc. in the U.S. and other countries. Products bearing SPARC trademarks are based upon an architecture developed by Sun Microsystems, Inc.

The OPEN LOOK and  $Sun^{TM}$  Graphical User Interface was developed by Sun Microsystems, Inc. for its users and licensees. Sun acknowledges the pioneering efforts of Xerox in researching and developing the concept of visual or graphical user interfaces for the computer industry. Sun holds a non-exclusive license from Xerox to the Xerox Graphical User Interface, which license also covers Sun's licensees who implement OPEN LOOK GUIs and otherwise comply with Sun's written license agreements.

**RESTRICTED RIGHTS**: Use, duplication, or disclosure by the U.S. Government is subject to restrictions of FAR 52.227-14(g)(2)(6/87) and FAR 52.227-19(6/87), or DFAR 252.227-7015(b)(6/95) and DFAR 227.7202-3(a).

DOCUMENTATION IS PROVIDED "AS IS" AND ALL EXPRESS OR IMPLIED CONDITIONS, REPRESENTATIONS AND WARRANTIES, INCLUDING ANY IMPLIED WARRANTY OF MERCHANTABILITY, FITNESS FOR A PARTICULAR PURPOSE OR NON-INFRINGEMENT, ARE DISCLAIMED, EXCEPT TO THE EXTENT THAT SUCH DISCLAIMERS ARE HELD TO BE LEGALLY INVALID.

Copyright 2000 Sun Microsystems, Inc., 901 San Antonio Road, Palo Alto, Californie 94303-4900 U.S.A. Tous droits réservés.

Ce produit ou document est protégé par un copyright et distribué avec des licences qui en restreignent l'utilisation, la copie, la distribution, et la décompilation. Aucune partie de ce produit ou document ne peut être reproduite sous aucune forme, par quelque moyen que ce soit, sans l'autorisation préalable et écrite de Sun et de ses bailleurs de licence, s'il y en a. Le logiciel détenu par des tiers, et qui comprend la technologie relative aux polices de caractères, est protégé par un copyright et licencié par des fournisseurs de Sun.

Des parties de ce produit pourront être dérivées des systèmes Berkeley BSD licenciés par l'Université de Californie. UNIX est une marque déposée aux Etats-Unis et dans d'autres pays et licenciée exclusivement par X/Open Company, Ltd. La notice suivante est applicable à Netscape Communicator™: (c) Copyright 1995 Netscape Communications Corporation. Tous droits réservés.

Sun, Sun Microsystems, le logo Sun, AnswerBook2, docs.sun.com, Solaris, Sun HPC ClusterTools, Prism, Sun Performance WorkShop Fortran, Sun Performance Library, Sun WorkShop Compilers C, Sun WorkShop Compilers C<sup>++</sup>, Sun WorkShop Compilers Fortran, Sun Visual WorkShop, et UltraSPARC sont des marques de fabrique ou des marques déposées, ou marques de service, de Sun Microsystems, Inc. aux Etats-Unis et dans d'autres pays. Toutes les marques SPARC sont utilisées sous licence et sont des marques de fabrique ou des marques déposées de SPARC International, Inc. aux Etats-Unis et dans d'autres pays. Les produits portant les marques SPARC sont basés sur une architecture développée par Sun Microsystems, Inc.

L'interface d'utilisation graphique OPEN LOOK et Sun™ a été développée par Sun Microsystems, Inc. pour ses utilisateurs et licenciés. Sun reconnaît les efforts de pionniers de Xerox pour la recherche et le développement du concept des interfaces d'utilisation visuelle ou graphique pour l'industrie de l'informatique. Sun détient une licence non exclusive de Xerox sur l'interface d'utilisation graphique Xerox, cette licence couvrant également les licenciés de Sun qui mettent en place l'interface d'utilisation graphique OPEN LOOK et qui en outre se conforment aux licences écrites de Sun.

CETTE PUBLICATION EST FOURNIE "EN L'ETAT" ET AUCUNE GARANTIE, EXPRESSE OU IMPLICITE, N'EST ACCORDEE, Y COMPRIS DES GARANTIES CONCERNANT LA VALEUR MARCHANDE, L'APTITUDE DE LA PUBLICATION A REPONDRE A UNE UTILISATION PARTICULIERE, OU LE FAIT QU'ELLE NE SOIT PAS CONTREFAISANTE DE PRODUIT DE TIERS. CE DENI DE GARANTIE NE S'APPLIQUERAIT PAS, DANS LA MESURE OU IL SERAIT TENU JURIDIQUEMENT NUL ET NON AVENU.

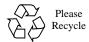

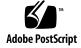

# **Contents**

## Preface xi

```
Commands Reference 1
Redirecting Output 1
Psets: Processes and Threads 2
Getting Information About Threads 4
Prism Commands 6
    /regexp, ?regexp 10
    address/ 11
    value=base 14
    alias 15
    assign 16
    attach 17
    bsubargs 18
    call 19
    catch 20
    cd 21
    cont 22
    contw 23
```

core 24

cycle 25

define pset 26

delete 29

 ${\tt delete\,pset}\quad 30$ 

detach 31

disable 32

display 33

down 36

dump 37

edit 39

enable 40

eval pset 41

fg **42** 

file 43

func 44

help 45

hide 46

ignore 47

interrupt 48

kill 49

list 50

load 51

log 52

lwps 53

make 54

mprunargs 55

next 56

nexti 57

print 58

printenv 61

process 62

pset 63

pstatus 65

pushbutton 66

pwd **67** 

quit 68

reload 69

rerun 70

return 71

run 72

select 73

set **74** 

setenv 77

sh 78

show 79

show events 80

showpset 81

showpsets 82

source 84

status 85

step 86

stepi 87

stepout 88

stop 89

stopi 91

sync 93

syncs 94

tearoff 95

thread 96

threads 97

tnfcollection 98

tnfdebug 100

tnfdisable 101

tnfenable 102

tnffile 104

tnflist 106

tnfview 107

trace 108

tracei 110

type 112

unalias 114

unset 115

unsetenv 116

untearoff 117

up 118

use 119

varsave 120

wait 121

whatis 122

when 124

where 126 whereis 127 which 128

### A. Prism man Page 129

prism 129

Syntax 129

Description 130

**Environment-Specific Descriptions** 131

The LSF Environment 131

The CRE Environment 132

Options 133

Options for the LSF Environment 134

Options for the CRE Environment 134

Files 134

Identification 135

See Also 135

## B. Debugger Command Comparison 137

Prism Equivalents for Common GDB and dbx Commands 137

# **Tables**

Typographic Conventions xii

Shell Prompts xii

Related Documentation xiii

Commands Taking a Pset Qualifier 3

Thread-Related Prism Commands 4

Thread and LWP States 4

Prism Commands 6

Mode Arguments supported by the Prism environment 12

Sun UltraSPARC Registers supported by the Prism environment 12

Radix Settings for the display Command 33

Sun UltraSPARC Registers Supported by the Prism Environment 34

Radix Settings for the print command 58

Sun UltraSPARC Registers Supported by the Prism Environment 59

Breakpoint and Watchpoint Commands 137

Program Stack Commands 138

**Execution Control Commands 138** 

**Display Address Commands 138** 

Shell Commands 138

Signal Commands 138

**Debugging Target Commands 139** 

**Debugger Environment Commands 139** 

Source File Commands 139

# **Preface**

This manual provides reference descriptions of commands available in the  $Prism^{TM}$  environment.

The manual is intended for application programmers developing serial or parallel programs that are to run on a  $Sun^{TM}$  HPC system. You should know the basics of developing and debugging programs, as well as the basics of the system on which you will be using Prism software. Some familiarity with the Solaris® debugger dbx is helpful, but not required. The Prism interface is based on the X and OSF/Motif standards. Familiarity with these standards is also helpful, but not required.

# **Using UNIX Commands**

This document does not contain information on basic UNIX® commands and procedures such as shutting down the system, booting the system, and configuring devices.

See one or more of the following for this information:

- AnswerBook2<sup>™</sup> online documentation for the Solaris<sup>™</sup> operating environment
- Other software documentation that you received with your system

# **Typographic Conventions**

TABLE P-1 Typographic Conventions

| Typeface or Symbol | Meaning                                                                                                    | Examples                                                                                                    |
|--------------------|----------------------------------------------------------------------------------------------------|----------------------------------------------------------------------------------------------------|
| AaBbCc123          | The names of commands, files, and directories; on-screen computer output.                                                      | Edit your .login file. Use ls -a to list all files. % You have mail.                                                                                                    |
| AaBbCc123          | What you type, when contrasted with on-screen computer output.                                                                 | % <b>su</b><br>Password:                                                                                                    |
| AaBbCc123          | Book titles, new words or<br>terms, words to be emphasized.<br>Command-line variable;<br>replace with a real name or<br>value. | Read Chapter 6 in the <i>Prism User's Guide</i> .  These are called <i>class</i> options.  You <i>must</i> be root to do this.  To delete a file, type rm <i>filename</i> . |

# **Shell Prompts**

TABLE P-2 Shell Prompts

| Shell                                 | Prompt        |
|---------------------------------------|---------------|
| C shell                               | machine_name% |
| C shell superuser                     | machine_name# |
| Bourne shell and Korn shell           | \$            |
| Bourne shell and Korn shell superuser | #             |

# **Related Documentation**

TABLE P-3 Related Documentation

| Application         | Title                                             | Part Number |
|---------------------|---------------------------------------------------|-------------|
| All                 | Sun HPC ClusterTools 3.1 Administrator's<br>Guide | 806-3731-10 |
| All                 | Sun HPC ClusterTools 3.1 User's Guide             | 806-3733-10 |
| All                 | Sun HPC ClusterTools 3.1 Product Notes            | 806-4182-10 |
| Sun MPI Programming | Sun MPI 4.1 Programming and Reference<br>Guide    | 806-3734-10 |
| rism                | Prism 6.1 User's Guide                            | 806-3736-10 |
| 53L                 | Sun S3L 3.1 Programming and Reference Guide       | 806-3735-10 |

# Ordering Sun Documentation

Fatbrain.com, an Internet professional bookstore, stocks select product documentation from Sun Microsystems, Inc.

For a list of documents and how to order them, visit the Sun Documentation Center on Fatbrain.com at:

http://www1.fatbrain.com/documentation/sun

# **Accessing Sun Documentation Online**

The docs.sun.com web site enables you to access Sun technical documentation on the Web (Documentation for field test software is not generally available at this site.). You can browse the docs.sun.com archive or search for a specific book title or subject at:

http://docs.sun.com

# **Sun Welcomes Your Comments**

We are interested in improving our documentation and welcome your comments and suggestions. You can email your comments to us at:

docfeedback@sun.com

Please include the part number of your document in the subject line of your email.

# Commands Reference

This reference manual gives, in alphabetical order, the syntax and reference description of every command in the  $Prism^{TM}$  programming environment. This information is also available online:

- Choose the Commands Reference selection from the Prism Help menu to obtain reference information about all Prism commands.
- Type help commands on the Prism command line to obtain summary information about Prism commands.
- Issue a command of the form help commandname on the command line to display
  the reference description of the command.

TABLE 1-4 on page 6 lists the commands discussed in this manual.

# Redirecting Output

You can redirect the output of most Prism commands to a file by including an @ ( at sign) followed by the name of the file on the command line. For example,

```
where @ where.output
```

puts the output of the where command into the file where.output in your current working directory within the Prism environment.

You can also redirect output of a command to a window by using the syntax *commandname* on *window*, where *window* can be

 command (abbreviated com). commandname on command sends output to the command window: it is the default.

1

- dedicated (abbreviated ded). commandname on ded sends output to a window dedicated to output for this command. If you subsequently issue the same command (no matter what its arguments) and specify that output is to be sent to the dedicated window, this window will be updated.
- snapshot (abbreviated sna). *commandname* on snapshot creates a window that provides a snapshot of the output. If you subsequently issue the same command and specify that output is to be sent to the snapshot window, the Prism environment creates a separate window for the new output. The time each window was created is shown in its title. Snapshot windows let you save and compare outputs.
- You can also make up your own name for the window. You can then issue a command using your window name, for example: *commandname* on *myname*. The name *myname* will appear in the title of the window.

Note - You cannot redirect the output of the commands edit, make, and sh.

# **Psets: Processes and Threads**

When viewing multiprocess or multithreaded programs (including single-process programs with multiple threads), the Prism environment provides a method by which certain commands can take a set of processes or threads, or both, called a *pset*, as a qualifier. Note that psets are not available when viewing nonthreaded scalar programs.

Commands that take a pset qualifier are listed in TABLE 1-1. The format for commands taking a pset qualifier is

```
command pset (pset_name | pset_definition)
```

where *pset\_definition* can include pset names (predefined or user-defined names), process numbers, thread numbers, expressions composed of combinations of such specifiers, and snapshots of all or part of such psets; see the define pset command for a discussion of how to define a pset. For a detailed description of psets, see the *Prism User's Guide*.

Place the pset qualifier after any arguments to the command, but before the optional on *window* syntax that specifies the window to which output is directed (see "Redirecting Output" on page 1). A command with a pset qualifier applies only to the processes (and threads) in the set. If you omit the qualifier, the command applies to the processes (and threads) in the current set.

The commands listed in TABLE 1-1 can take a pset qualifier.

**TABLE 1-1** Commands Taking a Pset Qualifier

| address/    | interrupt       | stop, stopi     |
|-------------|-----------------|-----------------|
| assign      | para            | sync, syncs     |
| call        | next, nexti     | thread, threads |
| catch       | print           | trace, tracei   |
| cont, contw | pstatus         | wait            |
| display     | return, stepout | whatis          |
| ignore      | step, stepi     | where           |

In summary, using the Prism environment, you can:

- Define and view groups of processes
- Define and view groups of threads within a single process
- Define and view groups of threads spanning processes

Prism documentation describes, primarily, the multiprocess (MP) mode of the Prism environment. The documentation distinguishes the MP mode from the scalar mode, which you can use to view nonthreaded scalar programs. The scalar mode does not support some features found in the MP mode, such as psets. For further information on the scalar mode, see the appendix in the *Prism User's Guide*.

# Getting Information About Threads

The Prism environment includes several commands that provide information about threads in the currently loaded program. These commands are described in TABLE 1-2.

TABLE 1-2 Thread-Related Prism Commands

| Command | Description                                                                                                    |
|---------|----------------------------------------------------------------------------------------------------|
| thread  | Shows information about the last-stopped thread on each process with members in the current (or specified) pset                                                                                                    |
| threads | Shows the current stopping point for all threads in processes that have a member in the current (or specified) pset                                                                                                    |
| lwps    | Shows all light-weight processes (LWPs) in the set of processes belonging to the current pset. Although Prism does not support debugging in terms of LWPs, it makes the mapping from thread identifier to LWP identifier available to you with the lwps command |
| sync    | Shows information about a specified (by address) synchronization object (mutex lock)                                                                                                    |
| syncs   | Shows a list (with addresses) of all synchronization objects (mutex locks) for last-stopped threads in processes with members belonging to the current (or specified) pset                                                                                      |

The states of threads and light-weight processes (LWPs) are described in TABLE 1-3.

TABLE 1-3 Thread and LWP States

| Thread and LWP States | Description                                                                                                    |
|-----------------------|----------------------------------------------------------------------------------------------------|
| suspended             | Thread has been explicitly suspended                                                                                                    |
| runnable              | Thread is runnable and is waiting for an LWP as a computational resource                                                                                                    |
| zombie                | When a detached thread exits (thr_exit()), it is in a zombie state until it has rendezvoused through the use of thr_join(). THR_DETACHED is a flag specified at thread creation time (thr_create()). A nondetached thread that exits is in a zombie state until it has been reaped |

TABLE 1-3 Thread and LWP States (Continued)

| Thread and LWP States | Description                                                                                                    |
|-----------------------|----------------------------------------------------------------------------------------------------|
| asleep on syncobj     | Thread is blocked on the given synchronization object. Depending on what level of support libthread and libthread_db provide, syncobj might be as simple as a hexadecimal address or something with more information content |
| active                | Thread is active on an LWP, but Prism cannot access the LWP                                                                                                    |
| unknown               | Prism cannot determine the state                                                                                                    |
| lwpstate              | A bound or active thread state is the state of the LWP associated with it                                                                                                    |
| running               | LWP was running but was interrupted                                                                                                    |
| syscall num           | LWP stopped on an entry into the given system call number                                                                                                    |
| syscall return num    | LWP stopped on an exit from the given system call number                                                                                                    |
| job control           | LWP stopped due to job control                                                                                                    |
| LWP suspended         | LWP is blocked in the kernel                                                                                                    |
| single stepped        | LWP has just completed a single step                                                                                                    |
| breakpoint            | LWP has just hit a breakpoint                                                                                                    |
| fault num             | LWP has incurred the given fault number                                                                                                    |
| signal name           | LWP has incurred the given signal                                                                                                    |
| process sync          | The process to which this LWP belongs has just started executing                                                                                                    |
| LWP death             | LWP is in the process of exiting                                                                                                    |

# **Prism Commands**

TABLE 1-4 lists all the commands in the Prism environment in alphabetical order and provides brief descriptions. It is followed by the complete command reference, also in alphabetical order.

TABLE 1-4 Prism Commands

| Command     | Use                                                                                                    |
|-------------|----------------------------------------------------------------------------------------------------|
| / regexp    | Searches forward in the current file for the regular expression, regexp                                            |
| ?regexp     | Searches backward in the current file for the regular expression, $regexp$                                         |
| address/    | Prints the contents of memory addresses                                                                            |
| value=base  | Converts a value to a different base                                                                               |
| alias       | Defines an alias                                                                                                   |
| assign      | Assigns the value of an expression to a variable or array                                                          |
| attach      | Attaches to a running process or job                                                                               |
| bsubargs    | Specifies bsub options to use in executing multiprocess programs                                                   |
| call        | Calls a procedure or function                                                                                      |
| catch       | Tells Prism to catch the signal you specify                                                                        |
| cd          | Changes the current working directory                                                                              |
| cont        | Continues execution                                                                                                |
| contw       | Continues execution and then waits for members of the current pset to finish execution (MP Prism environment only) |
| core        | Associates a core file with an executable program (not available in MP Prism environment)                          |
| cycle       | Makes the next member of the $\ensuremath{\mathtt{cycle}}$ pset the current set (MP Prism environment only)        |
| define pset | Creates a named pset (MP Prism environment only)                                                                   |
| delete      | Removes one or more events from the event list                                                                     |
| delete pset | Deletes a user-defined pset (MP Prism environment only)                                                            |
| detach      | Detaches from a running process or job                                                                             |
| disable     | Disables an event                                                                                                  |
| display     | Displays the values of one or more expressions or variables                                                        |

 TABLE 1-4
 Prism Commands (Continued)

| Command    | Use                                                                                  |
|------------|--------------------------------------------------------------------------------------|
| down       | Moves the symbol-lookup context down one level                                       |
| dump       | Prints the names and values of local variables                                       |
| edit       | Calls up an editor                                                                   |
| enable     | Enables a previously disabled event                                                  |
| eval pset  | Updates the membership of a variable pset (MP Prism environment only)                |
| fg         | Runs the executable program in the foreground (MP Prism environment only)            |
| file       | Sets the source file to the specified file name                                      |
| func       | Sets the current function to the specified function name                             |
| help       | Lists currently implemented commands                                                 |
| hide       | Hides a pane of a split source window (not available in commands-only Prism)         |
| ignore     | Tells Prism to ignore the specified signal                                           |
| interrupt  | Interrupts execution of processes (MP Prism environment only)                        |
| kill       | Kills a process or job running within Prism                                          |
| list       | Lists lines in the current source file                                               |
| load       | Loads a program                                                                      |
| log        | Creates a log file of your commands and Prism's responses                            |
| lwps       | Lists all LWPs in the processes belonging to the current pset                        |
| make       | Executes the make utility                                                            |
| mprunargs  | Specifies mprun options to use in executing multiprocess programs                    |
| next       | Executes one or more source lines, stepping over functions                           |
| nexti      | Executes one or more instructions, stepping over functions                           |
| print      | Displays the values of one or more expressions or variables                          |
| printenv   | Displays currently set environment variables                                         |
| process    | Sets or displays the current process of the current pset (MP Prism environment only) |
| pset       | Sets or displays the current pset (MP Prism environment only)                        |
| pstatus    | Displays the execution status of processes (MP Prism environment only)               |
| pushbutton | Adds a Prism command to the tear-off region (not available in commands-only Prism)   |

 TABLE 1-4
 Prism Commands (Continued)

| Command     | Use                                                                                                    |
|-------------|----------------------------------------------------------------------------------------------------|
| pwd         | Displays the current working directory                                                                                                |
| quit        | Leaves the Prism environment                                                                                                    |
| reload      | Reloads the currently loaded program                                                                                                  |
| rerun       | Reruns the currently loaded program, using arguments previously passed to the program                                                 |
| return      | Steps out to the caller of the current routine                                                                                        |
| run         | Starts execution of a program                                                                                                    |
| select      | Chooses the master pane in a split source window                                                                                      |
| set         | Defines an abbreviation for a variable or expression                                                                                  |
| setenv      | Displays or sets environment variables                                                                                                |
| sh          | Passes a command line to the shell for execution                                                                                      |
| show        | Splits the source window (not available in commands-only Prism)                                                                       |
| show events | Displays the event list                                                                                                    |
| show pset   | Displays the contents of a pset (MP Prism environment only)                                                                           |
| show psets  | Displays information about all psets (MP Prism environment only)                                                                      |
| source      | Reads commands from a file                                                                                                    |
| status      | Displays the event list                                                                                                    |
| step        | Executes one or more source lines                                                                                                    |
| stepi       | Executes one or more instructions                                                                                                    |
| stepout     | Steps out to the caller of the current routine                                                                                        |
| stop        | Sets a breakpoint                                                                                                    |
| stopi       | Sets a breakpoint at an instruction                                                                                                   |
| sync        | Shows information about a specified (by address) synchronization object (mutex lock)                                                  |
| syncs       | Lists all synchronization objects (mutex locks) for last-stopped threads in processes with members in the current (or specified) pset |
| tearoff     | Adds a menu selection to the tear-off region (not available in commands-only Prism)                                                   |
| thread      | Displays information about the last-stopped thread on each process with members in the current (or specified) pset                    |
| threads     | Displays the current stopping point for all threads in processes that have a member in the current (or specified) pset                |

 TABLE 1-4
 Prism Commands (Continued)

| Command       | Use                                                                                                   |
|---------------|----------------------------------------------------------------------------------------------------|
| tnfcollection | Toggles the trace normal form (TNF) probe data collection process on or off                           |
| tnfdebug      | Directs probe information to stderr rather than the trace file                                        |
| tnfdisable    | Turns off the tracing activity associated with the specified TNF probe                                |
| tnfenable     | Turns on the tracing activity associated with the specified TNF probe                                 |
| tnffile       | Specifies the name of the final TNF output file                                                       |
| tnflist       | Lists the available TNF probes in the loaded program                                                  |
| tnfview       | Invokes the TNF viewer to display a trace file                                                        |
| trace         | Traces program execution                                                                              |
| tracei        | Traces instructions                                                                                   |
| type          | Specifies the data type of an S3L array handle, allowing Prism to display and visualize the S3L array |
| unalias       | Removes an alias                                                                                      |
| unset         | Removes an abbreviation created by set                                                                |
| unsetenv      | Removes the setting of an environment variable                                                        |
| untearoff     | Removes a button from the tear-off region (not available in commands-only Prism)                      |
| up            | Moves the symbol-lookup context up one level                                                          |
| use           | Adds a directory to the list to be searched for source files                                          |
| varsave       | Saves values of a variable or expression to a file                                                    |
| wait          | Waits for a process or processes to stop execution (MP Prism environment only)                        |
| whatis        | Displays the type of a variable                                                                       |
| when          | Sets a breakpoint                                                                                     |
| where         | Displays a stack trace                                                                                |
| whereis       | Displays the list of all fully qualified names for an identifier                                      |
| which         | Displays the fully qualified name the Prism environment chooses for an identifier                     |

# /regexp, ?regexp

Searches forward or backward for a regular expression in the current source file.

#### **SYNTAX**

/ regexp ? regexp

**Note** – *regexp* may be any regular expression, as described in the man page regexp(5).

## **DESCRIPTION**

Use the / command to search forward in the current source file for the regular expression you specify. The / command searches from line n+1 forward, wrapping after it passes the end of the file. If the expression is found, the source pointer moves to the line that contains the expression, and the line is echoed in the history region of the command window.

The ? command works in the same way, except that it searches backward from line n-1 in the source file, wrapping after it passes the beginning of the file.

Using / or ? updates the current line, affecting subsequent executions of the list command. The list command resets the starting line for / and ?. For further information, see "list" on page 50.

The / or ? commands with no arguments search for the next (or previous) occurrence of the last-used regular expression. Both / and ? wrap around if no match is found.

If the regular expression is not found, the Prism environment displays the message

No match.

in the history region of the command window.

**Note** – Because the scope pointer may be modified by this command, subsequent expression evaluation uses the resulting scope pointer for symbol resolution.

# address/

Prints to the screen the contents of the specified memory address.

#### **SYNTAX**

```
address, address/[mode] [pset pset_name | pset_definition]
address | register/[count][mode]
```

### DESCRIPTION

Use this command to print the contents of memory or of a register. If two addresses are separated by commas, the Prism environment prints the contents of memory starting at the first address and continuing to the second address. If you specify a *count*, the Prism environment prints *count* locations, starting from the address you specify.

If the address is . (period), the Prism environment prints the address that follows the most recently printed address.

Specify a symbolic address by preceding the name with an & (ampersand). For example,

#### &x/

prints the contents of memory for variable x.

The address you specify can be an expression made up of other addresses and the operators +, -, and indirection (unary \*). For example,

```
0x1000+100/
```

prints the contents of the location 100 addresses above address 0x1000.

Specify a register by preceding its name with a dollar sign. For example,

#### \$f0/

prints the contents of the £0 register. See TABLE 1-6 for a list of supported registers. If you specify *count* with a register, that number of registers is printed, starting with the specified register.

The *mode* argument specifies how memory is to be printed; if it is omitted, the Prism environment uses the previous mode that you specified. The initial mode is X. Supported modes are listed below.

 TABLE 1-5
 Mode Arguments supported by the Prism environment

| Mode | Description                                             |
|------|---------------------------------------------------------|
| d    | Print a short word in decimal.                          |
| D    | Print a long word in decimal.                           |
| 0    | Print a short word in octal.                            |
| 0    | Print a long word in octal.                             |
| x    | Print a short word in hexadecimal.                      |
| X    | Print a long word in hexadecimal.                       |
| b    | Print a byte in octal.                                  |
| С    | Print a byte as a character.                            |
| S    | Print a string of characters terminated by a null byte. |
| f    | Print a single-precision real number.                   |
| F    | Print a double-precision real number.                   |
| i    | Print the machine instruction.                          |

Supported UltraSPARC™ registers are listed below.

TABLE 1-6 Sun UltraSPARC Registers supported by the Prism environment

| Name      | Register                   |
|-----------|----------------------------|
| \$g0-\$g7 | Global registers (64 bits) |
| \$00-\$07 | Output registers (64 bits) |
| \$10-\$17 | Local registers            |
| \$i0-\$i7 | Input registers            |
| \$psr     | Processor state register   |
| \$pc      | Program counter            |
| \$npc     | Next program counter       |
| \$y       | Y register                 |
| \$wim     | Window invalid mask        |
| \$tbr     | Trap base register         |

 TABLE 1-6
 Sun UltraSPARC Registers supported by the Prism environment

| Name            | Register                                                       |
|-----------------|----------------------------------------------------------------|
| \$f0-\$f31      | Floating-point registers                                       |
| \$fsr           | Floating status register (64 bits)                             |
| \$f0f1-\$f62f63 | Floating-point registers                                       |
| \$xg0-\$xg7     | Upper 32 bits of \$g0-\$g7 (SPARC V8 plus only, or higher)     |
| \$x00-\$x07     | Upper 32 bits of \$00-\$07 (SPARC V8 plus only, or higher)     |
| \$xfsr          | Upper 32 bits of \$fsr (SPARC V8 plus only, or higher)         |
| \$fprs          | Floating-point registers state (SPARC V8 plus only, or higher) |
| \$tstate        | Trap state register (SPARC V8 plus only, or higher)            |
| \$fp            | Frame pointer (synonym for \$i6)                               |
| \$sp            | Stack pointer (synonym for \$06)                               |

When issued in the MP Prism environment, this command can take a pset qualifier. If used with a qualifier, it applies to the pset you specify. If used without a qualifier, it applies to the current pset. See "Psets: Processes and Threads" on page 2 for more information on pset qualifiers.

# value=base

Converts a value to the specified base.

## **SYNTAX**

value=base

## **DESCRIPTION**

Use the value=base command to convert the value you specify to the base you specify. The value can be a decimal, hexadecimal, or octal number. Precede hexadecimal numbers with 0x; precede octal numbers with 0 (zero). The base can be D (decimal), D (hexadecimal), or D (octal). The Prism environment prints to the screen the converted value in the command window.

# **EXAMPLES**

0x100=D 256 256=X 0x100 0x100=O 0400 0400=X 0x100

### alias

Sets up an alias for a command or string.

### **SYNTAX**

```
alias
alias new-name command
alias new-name [(parameters)] "string"
```

#### DESCRIPTION

Use the alias command to set up an alias for a command or string. When commands are processed, the Prism environment first checks if the word is an alias for either a command or a string. If it is an alias, the Prism environment treats the input as though the corresponding string (with values substituted for any parameters) had been entered.

For example, to define an alias rr for the command rerun, issue the command:

```
alias rr rerun
```

To define an alias called b that sets a breakpoint at a particular line, issue the command:

```
alias b(x) "stop at x"
```

You can then issue the command b(12), which the Prism environment expands to:

```
stop at 12
```

The Prism environment sets up some aliases for you automatically. Issue alias with no parameters to list the current set of aliases.

Issue the unalias command to remove an alias.

# assign

Assigns the value of an expression to a variable or array.

#### **SYNTAX**

assign lval = expression [pset\_pset\_name | pset\_definition]

## **DESCRIPTION**

Use the assign command to assign the value of *expression* to *lval*. *lval* can be any value that can go on the left-hand side of a statement in the language you are using, such as a variable or a Fortran array section. The Prism environment performs the proper type coercions if the right-hand side does not have the same type as the left-hand side.

When issued in the MP Prism environment, this command can take a pset qualifier. If used with a qualifier, it applies to the pset you specify. If used without a qualifier, it applies to the current pset. See "Psets: Processes and Threads" on page 2 for more information on pset qualifiers.

### **EXAMPLES**

To assign the value 1 to x:

```
assign x = 1
```

If x is an array, 1 is assigned to each element.

To add 2 to each element of array2 and assign these values to array1:

```
assign array1 = array2 + 2
```

Note that array2 and array1 must be conformable.

### attach

Attaches to a running process or job.

### **SYNTAX**

attach pid | jid

## **DESCRIPTION**

Use the attach command to attach to the running process with process ID pid or to the running job with job ID jid. To work on a process or job within the Prism environment, you must have previously loaded its executable program (the program's object file).

attach takes control of the process or job and interrupts it. Once attached, you can issue Prism commands.

You can attach through the shell command line when you launch the Prism environment. For example, to attach to program foo, you would specify the program name and the process ID (pid):

#### % prism foo pid

Use the detach command to detach a process running within the Prism environment.

# bsubargs

Specifies bsub options to use when executing multiprocess programs.

## **SYNTAX**

bsubargs [option | off]

## **DESCRIPTION**

Use the bsubargs command to specify bsub options to be used in subsequently executing multiprocess programs within the Prism environment. Options you specify via bsubargs supersede the entire list of options set via the Prism command line.

You must reset every one of your bsub options every time you issue the bsubargs command.

Use the off option to remove existing bsub options.

Issue bsubargs with no options to display the current bsub options.

## call

Calls a procedure or function.

## **SYNTAX**

call procedure (parameters) [pset pset\_name | pset\_definition]

## **DESCRIPTION**

Use the call command to call the specified procedure or function at the current stopping point in the program. The Prism environment executes the procedure as if the call to it had occurred from the current stopping point. Breakpoints within the procedure are ignored, however.

When issued in the MP Prism environment, this command can take a pset qualifier. If used with a qualifier, it applies to the pset you specify. If used without a qualifier, it applies to the current pset. See "Psets: Processes and Threads" on page 2 for more information on pset qualifiers.

### catch

Tells the Prism environment to catch the specified Solaris™ signal.

#### **SYNTAX**

catch [number | signal\_name] [pset pset\_name | pset\_definition]

### DESCRIPTION

The Prism environment can intercept Solaris signals before they are sent to the program. Use the catch command to tell the Prism environment to catch the signal you specify. When the Prism environment receives the signal, execution stops, and the Prism environment prints a message. A subsequent cont from a naturally occurring signal that is caught causes the signal to be propagated to signal handlers in the program (if any); if there is no handler for the signal, the program terminates—in other words, the program proceeds as if the Prism environment were not present.

By default, the Prism environment catches all signals except SIGHUP, SIGEMT, SIGKILL, SIGALRM, SIGTSTP, SIGCONT, SIGCHLD, and SIGWINCH; use the ignore command to add other signals to this list.

Specify the signal by number or by name. Signal names are case-insensitive, and the SIG prefix is optional.

Issue catch without an argument to list the signals that the Prism environment is set to catch.

When issued in the MP Prism environment, this command can take a pset qualifier. If used with a qualifier, it applies to the pset you specify. If used without a qualifier, it applies to the current pset. See "Psets: Processes and Threads" on page 2 for more information on pset qualifiers.

# cd

Changes the current working directory.

# **SYNTAX**

cd [directory]

# **DESCRIPTION**

Use the cd command to change your current working directory in the Prism environment to *directory*; with no arguments, cd makes your login directory the current working directory.

The cd command is identical to its Solaris counterpart. See your Solaris documentation for more information.

#### cont

Continues execution of a target program.

### **SYNTAX**

cont [number | signal\_name] [pset pset\_name | pset\_definition]

## **DESCRIPTION**

Use the cont command to continue execution of the process from the point at which it stopped. If you specify a Solaris signal, either by name or by number, the process continues as though it received the signal. Otherwise, the process continues as though it had not been stopped.

You can use the default alias c for this command.

When issued in the MP Prism environment, this command can take a pset qualifier. If used with a qualifier, it applies to the pset you specify. If used without a qualifier, it applies to the current pset. See "Psets: Processes and Threads" on page 2 for more information on pset qualifiers.

#### contw

Continues execution and then waits for the members of the current pset to finish execution. The contw command is available only in the MP Prism environment.

#### SYNTAX

contw [number | signal\_name] [pset pset\_name | pset\_definition]

### **DESCRIPTION**

The contw command is an alias for

cont; wait

Issuing the command continues execution of the process from the point at which it stopped, then waits for the members of the current pset to finish execution. Most Prism commands are unavailable during this time.

If you specify a Solaris signal, either by name or by number, the process continues as though it received the signal. Otherwise, the process continues as though it had not been stopped.

This command can take a pset qualifier. If used with a qualifier, it applies to the pset you specify. If used without a qualifier, it applies to the current pset. See "Psets: Processes and Threads" on page 2 for more information on pset qualifiers.

#### core

Associates a core file with the loaded program.

### **SYNTAX**

core corefile

## **DESCRIPTION**

Use the core command to associate the specified core file with the program currently loaded in the Prism environment. The Prism environment reports the error that caused the core dump and sets the current line to the location at which the error occurred. You can then work with the program within the Prism environment—for example, you can print the values of variables. You cannot continue execution from the current line, however.

The core command is not available in the MP Prism environment. Instead, you must specify the name of the process core file on the shell command line, after the name of the program executable. For example,

% prism a.out core

See the *Prism User's Guide* for more information.

# cycle

Makes the next member of the cycle pset the current set. The cycle command is available only in the MP Prism environment.

#### **SYNTAX**

cycle

#### DESCRIPTION

Use the cycle command in the MP Prism environment to cycle through the members of the cycle pset. The cycle pset is by default equivalent to the current set; you can set it to some other set via the define pset command.

In a nonthreaded program, issuing the cycle command sets the current process to the next one in the current pset. In threaded programs, it sets the current thread to the next valid thread in the current process, and steps to the next process when appropriate. This provides a convenient way of looking at each individual member within a pset.

#### **EXAMPLE**

This example defines a pset, makes it current, then cycles through its members, making each one the current set in turn:

```
(prism all) define pset foo 0:3
(prism all) pset foo
(prism foo) cycle
(prism 1) cycle
(prism 2) cycle
(prism 3) cycle
(prism 0)
```

# define pset

Creates a named pset. The define pset command is available only in the MP Prism environment.

#### SYNTAX

define pset name definition

#### DESCRIPTION

Use the define pset command to create a pset with the membership you specify.

You can give a pset any name except the predefined names all, running, error, interrupted, break, stopped, done, current, and cycle. The name must begin with a letter; it may contain any alphanumeric character plus the dollar sign and underscore.

For the *definition*, specify any of the following, singly or in combination:

- An individual process (or thread) number.
- *The name of a pset.* The new pset will have the same definition as the existing set.
- A list of process (or thread) numbers. Separate the numbers with commas. Use a colon between two process (or thread) numbers to indicate a range. Use a second colon to indicate the stride to be used within this range.
- A union, difference, or intersection of psets. To specify the union, use the symbol +, |, or | |. To specify the difference, use the minus sign (-). To specify the intersection, use the symbol &, &&, or \*. The Prism environment evaluates these expressions from left to right. For a union, if a process returns true for the first part of the expression, it is not evaluated further. For an intersection, if a process returns false for the first part of the expression, it is not evaluated further.
- A snapshot of a pset expression. Use the snapshot (pset\_expression) intrinsic (parentheses are required) to define a pset with a constant value (in a multithreaded program) which could otherwise change during program execution.
- A condition to be met. Put braces around an expression that evaluates to true or false on each process. Processes in which the expression is true are part of the set. This is referred to as a variable pset, since membership in it can vary depending on the current state of your program. Use the command eval pset to update the membership of a variable pset.

If a variable is not active in a process, the Prism environment prints an error message and does not execute the command. To ensure that the command is executed, use the intrinsic <code>isactive</code> in the pset definition. The expression <code>isactive(variable)</code> returns <code>true</code> if <code>variable</code> is on the stack for a process or is a global. If <code>variable</code> is not fully qualified, it must be within the scope of the current process.

If the Prism environment tries to evaluate a process that is running, the evaluation fails and the command is not executed. To avoid this, use the intersection of the predefined set stopped and the expression you want to evaluate. For example,

```
define pset xon stopped && { isactive(x) \setminus && (x .NE. 0) }
```

This command defines a pset xon consisting of processes that are stopped and in which x is active and not equal to 0.

You cannot use this command in an event action.

Use the command delete pset to delete a pset that you have created using define pset.

### **EXAMPLES**

To create a pset foo containing the processes 0, 4, and 7:

```
define pset foo 0, 4, 7
```

To define a pset odd containing the odd-numbered processes between 1 and 31:

```
define pset odd 1:31:2
```

To define a pset quux that contains processes that are members of either pset foo or pset bar:

```
define pset quux foo | bar
```

To define a pset noty that consists of all processes that are stopped except those in which y is equal to 1:

```
define pset noty stopped - { y == 1 }
```

To define a pset, snap1, containing every process and thread (at the time of the snapshot) in all except thread 1 of process 1:

(prism all) define pset snap1 snapshot (all - 1.1)

# delete

Removes one or more events from the event list.

## **SYNTAX**

delete all | ID [ID...]

## **DESCRIPTION**

Use the delete command to remove the events corresponding to the specified ID numbers (obtained by issuing the show events command). Use the all argument to delete all existing events. Deleting the events also removes them from the event list in the Event Table.

You can use the default alias d for this command.

# delete pset

Deletes a user-defined pset. The delete pset command is available only in the MP Prism environment.

## **SYNTAX**

delete pset pset\_name

## **DESCRIPTION**

Use the delete pset command to delete the pset *pset\_name*. If you have created events that apply to this pset, the events continue to exist. Their printed representation, however, is changed so that it shows the processes that were members of the pset at the time you deleted the set.

You cannot include the delete pset command in an event action.

Use the command define pset to create a pset.

## detach

Detaches a process or job running within the Prism environment.

## **SYNTAX**

detach

## **DESCRIPTION**

Use the detach command to detach the process or job that is currently running within the Prism environment. The process or job must be stopped before it can be detached. Once detached, the process or job continues to run in the background, but it is no longer under the control of the Prism environment.

Use the attach command to attach to a running process or job.

Use the kill command to terminate the process or job to which the Prism environment is attached.

## disable

Disables one or more events.

## **SYNTAX**

disable event\_ID [event\_ID ...]

## **DESCRIPTION**

Use the disable command to disable the events with the specified ID numbers (obtained by issuing the show events command). Disabled events are kept in the event list, but they no longer affect execution. Use the enable command to reenable events. This can be more convenient than deleting events and then redefining them.

# display

Displays the values of one or more variables or expressions.

#### **SYNTAX**

```
[where (expression)] display[/radix] expression [, expression ...]
[pset pset_name | pset_definition]
```

#### DESCRIPTION

Use the display command to display the value(s) of the specified variable(s) or expression(s). The display command prints the values to the screen immediately and creates a display event, so that the values are updated automatically each time the program stops execution.

The optional where expression provides a mask for the elements of the parallel variable or array being displayed. The mask can be any expression that evaluates to true or false for each element of the variable or array. Elements whose values evaluate to true are considered *active*; elements whose values evaluate to false are considered *inactive*. If values are displayed in the command window, values of inactive elements are not printed. If values are displayed graphically, the treatment of inactive elements depends on the type of representation you choose.

The optional / radix syntax specifies the radix to be used in displaying the value(s). Possible settings of / radix are described in TABLE 1-7.

| TABLE 1-7 | Radix S | Settings | for tl | he dis | play ( | Command |
|-----------|---------|----------|--------|--------|--------|---------|
|-----------|---------|----------|--------|--------|--------|---------|

| Symbol | Radix       |
|--------|-------------|
| /b     | Binary      |
| /d     | Decimal     |
| /x     | Hexadecimal |
| /o     | Octal       |

The default radix setting is decimal, unless you have overridden the default via the set \$radix command.

Redirection of output to a window via the on window syntax works slightly differently for display (and print) from the way it works for other commands.

If you don't send output to the command window (the default), separate windows are created for each variable or expression that you display. Note that displaying to a window other than the command window creates a visualizer for the data.

Thus, the commands

```
display x on dedicated display y on dedicated
```

create two dedicated windows, one for each variable; the two windows are updated separately.

Also, by specifying as *representation* with the on *window* option, you can select the visualizer representation shown. For example:

```
display x on dedicated as colormap display y on dedicated as histogram
```

To display the contents of a register, precede the name of the register with a dollar sign. For example,

#### display \$pc on dedicated

displays the contents of the program counter register.

Supported UltraSPARC registers are listed in TABLE 1-8.

 TABLE 1-8
 Sun UltraSPARC Registers Supported by the Prism Environment

| Name      | Register                   |  |
|-----------|----------------------------|--|
| \$g0-\$g7 | Global registers (64 bits) |  |
| \$00-\$07 | Output registers (64 bits) |  |
| \$10-\$17 | Local registers            |  |
| \$i0-\$i7 | Input registers            |  |
| \$psr     | Processor state register   |  |
| \$pc      | Program counter            |  |
| \$npc     | Next program counter       |  |
| \$y       | Y register                 |  |
| \$wim     | Window invalid mask        |  |
| \$tbr     | Trap base register         |  |

TABLE 1-8 Sun UltraSPARC Registers (Continued)Supported by the Prism Environment

| Name            | Register                                                       |  |
|-----------------|----------------------------------------------------------------|--|
| \$f0-\$f31      | Floating-point registers, printable only as floats             |  |
| \$fsr           | Floating status register (64 bits)                             |  |
| \$f0f1-\$f62f63 | Floating-point registers, printable only as doubles            |  |
| \$xg0-\$xg7     | Upper 32 bits of \$g0-\$g7 (SPARC V8 plus only, or higher)     |  |
| \$xo0-\$xo7     | Upper 32 bits of \$00-\$07 (SPARC V8 plus only, or higher)     |  |
| \$xfsr          | Upper 32 bits of \$fsr (SPARC V8 plus only, or higher)         |  |
| \$fprs          | Floating-point registers state (SPARC V8 plus only, or higher) |  |
| \$tstate        | Trap state register (SPARC V8 plus only, or higher)            |  |
| \$fp            | Frame pointer (synonym for \$i6)                               |  |
| \$sp            | Stack pointer (synonym for \$06)                               |  |

When issued in the MP Prism environment, this command can take a pset qualifier. If used with a qualifier, it applies to the pset you specify. If used without a qualifier, it applies to the current pset. See "Psets: Processes and Threads" on page 2 for more information on pset qualifiers.

## **EXAMPLES**

To display the sum of the elements of the array foo:

display sum(foo)

To display (in a dedicated window) the values of foo that are not equal to 0:

where (foo .ne. 0) display foo on dedicated as text

### down

Moves the symbol lookup context down one level in the call stack.

## **SYNTAX**

down [count]

## **DESCRIPTION**

Use the down command to move the current function down the call stack (that is, toward the current stopping point in the program) *count* levels. If you omit *count*, the default is one level.

Issuing down repositions the source window at the new current function.

After a series of down commands, the Prism environment attempts to preserve the level when the current process changes.

# dump

Prints the names and values of local variables.

## **SYNTAX**

dump [function | ... ]

## **DESCRIPTION**

Use the dump command to print the names and values of all the local variables in the function or procedure you specify. If you omit *function*, the Prism environment uses the current function. If you specify a period (.), dump follows all stack frames from the current one back to main and prints the names and values of all local variables in the functions in the stack.

**Note** – The dump command is not available in the MP Prism environment.

## **EXAMPLE**

```
(prism) stop at 8
(1) stop at "dump.c":8
(prism) stop at 19
(2) stop at "dump.c":19
(prism) run
Running: /usr/users/tjl/dump.x
Debugee pid is 13302
stopped in procedure "main" at "dump.c":8
      sub();
(prism) dump
# Print all local variables from main()
'dump.x'dump.c'main'z = 1.900000
'dump.x'dump.c'main'x = 9
'dump.x'dump.c'main'y = 19.190000
(prism) c
stopped in procedure "sub" at "dump.c":19
19
       y = y + x;
(prism) where
# Show the active procedures on the call stack
sub(), line 19 in "dump.c"
main(), line 8 in "dump.c"
(prism) dump .
# Print all local variables in all active procedures
'dump.x'dump.c'sub:19'y = 100
                                   # from nested for() { } block
                                    # from sub()
'dump.x'dump.c'sub'z = -9.100000
'dump.x'dump.c'sub'x = 1
                                     # from sub()
'dump.x'dump.c'sub'y = 91.910000
                                    # from sub()
                                  # from main()
'dump.x'dump.c'main'z = 1.900000
'dump.x'dump.c'main'x = 9
                                    # from main()
'dump.x'dump.c'main'y = 19.190000  # from main()
```

## edit

Invokes an editor.

## **SYNTAX**

edit [filename | procedure]

## **DESCRIPTION**

Use the edit command to invoke an editor. With no arguments, the editor is invoked on the current file. If you specify *filename*, it is invoked on that file. If you specify *procedure*, it is invoked on the file that contains that procedure or function, positioning the cursor at the start of the procedure.

The editor that is invoked depends on the setting of the Prism resource Prism.editor. If this resource is not set, the Prism environment uses the setting of the EDITOR environment variable. If neither is set, the default editor is vi.

You cannot redirect the output of this command.

You can use the default alias e for this command.

## enable

Enables previously disabled events.

## **SYNTAX**

enable event\_ID [ event\_ID ... ]

## **DESCRIPTION**

Use the enable command to enable the event with specified ID numbers (obtained by issuing the show events command). Use the disable command to disable events. Disabled events are kept in the event list, but they no longer affect execution. Use the enable command to re-enable events. This can be more convenient than deleting events and then redefining them.

## eval pset

Updates the membership of a variable pset. The eval pset command is available only in the MP Prism environment.

#### **SYNTAX**

eval pset pset\_name

#### DESCRIPTION

Use the eval pset command to update the membership of the variable pset  $set\_name$ . You create a variable pset by issuing the define pset command and specifying a condition to be met. For example, to define a pset foo that consists of all stopped processes in which x is active and is greater than zero:

```
define pset foo stopped && {isactive(x) && (x>0)}
```

The membership of such a set can change as a program executes. To update its membership, issue the command:

```
eval pset foo
```

If the evaluation fails (for example, because a process that was previously stopped is now running, and you didn't include the stopped && syntax in your pset definition), the membership of the pset does not update.

**Note** – The isactive intrinsic requires that its variable either must be fully qualified or it must be within the scope of the current process.

## fq

Runs the executable program in the foreground. The fg command is available only in the commands-only version of the MP Prism environment, or if you are using the graphical interface of the Prism environment without an Xterm for I/O.

### **SYNTAX**

fg

## **DESCRIPTION**

Use the fg command to bring your executable program into the foreground. When executing a message-passing program in the commands-only interface of the MP Prism environment, the program starts up in the background. Bring the program into the foreground if it needs to read terminal input. You cannot execute Prism commands while the program is executing in the foreground.

To have the program run in the background again and regain the (prism) prompt, type Ctrl-Z.

### file

Changes or displays the current source file.

### **SYNTAX**

file [filename]

#### DESCRIPTION

Use the file command to set the current source file to *filename*. If you do not specify a file name, file prints the name of the current source file.

**Note** – The tilde (~) is valid syntax for all file names.

Changing the current file causes the new file to be displayed in the source window. The scope pointer (–) in the line-number region moves to the current file to indicate the beginning of the new scope that the Prism environment uses in identifying variables.

When file is invoked with an absolute file name, the Prism environment searches for *filename* as specified. When invoked with a relative file name, the Prism environment searches first in the directory where *filename* was compiled. Then, if *filename* is not found, the Prism environment attempts to locate *filename* using the current-use list. For further information, see "use" on page 119.

**Note** – Because the scope pointer may be modified by this command, subsequent expression evaluation uses the resulting scope pointer for symbol resolution.

#### func

Changes or displays the current procedure or function.

#### **SYNTAX**

func [function]

#### DESCRIPTION

Use the func command to set the current procedure or function to *function*. If you do not specify a procedure or function, func prints the name of the current function.

Changing the current function causes the file containing it to be displayed in the source window; this file becomes the current file. The scope pointer (–) in the line-number region moves to the current function to indicate the beginning of the new scope that the Prism environment uses in identifying variables.

Invoking func with an invalid function name leaves the scope pointer unchanged.

The func command causes the function frame to be set to the first instance of the specified function, if any, on the expression stack. For example, assume that the function on the top of the stack, function bar, is not optimized. All of bar's local variables are accessible. Issuing the Prism command:

#### func foo

causes foo to become the first instance of foo on the stack. If foo is optimized, then the only accessible variables are global variables. No local variable of foo is accessible and none of the local variables of function bar are visible (because of scope change), so none of bar's variables are accessible. In other words, variables that were previously accessible are no longer accessible after issuing the command:

func foo

**Note** – The set of accessible variables is a subset of the set of visible variables.

# help

Gets help.

## **SYNTAX**

help [commands | command\_name]

## **DESCRIPTION**

Use the help command to get help about Prism commands.

Use the commands option to display a list of Prism commands. Specify a command name to display reference information about that command.

Issuing help with no arguments displays a brief help message.

You can use the default alias h for this command.

## hide

Removes a pane from a split source window.

## **SYNTAX**

hide file\_extension

## **DESCRIPTION**

Use the hide command to remove one of the panes in a split source window. The pane that is removed contains the code specified by the file extension you supply as the argument to the command.

Use the show command to create a split source window. For more information about the show command, see "show" on page 79.

The hide command is not meaningful in the commands-only interface of the Prism environment.

## **EXAMPLES**

To remove the pane containing the assembly code for the loaded program, issue this command:

#### hide .s

To remove the pane containing Fortran 77 source code, issue this command:

hide .f

# ignore

Tells the Prism environment to ignore the specified Solaris signal.

#### **SYNTAX**

ignore [number | signal\_name] [pset\_pset\_name | pset\_definition]

## **DESCRIPTION**

The Prism environment can intercept Solaris signals before they are sent to the program. Use the <code>ignore</code> command to tell the Prism environment to ignore the specified signal. If the signal is ignored, the Prism environment sends it to the program and allows the program to continue running without interruption; the program can then react to the signal as though the Prism environment were not there. By default, the Prism environment catches all signals except <code>SIGHUP</code>, <code>SIGEMT</code>, <code>SIGKILL</code>, <code>SIGALRM</code>, <code>SIGTSTP</code>, <code>SIGCONT</code>, <code>SIGCHLD</code>, and <code>SIGWINCH</code>; use the <code>catch</code> command to catch these signals as well.

Specify the signal by number or by name. Signal names are case-insensitive, and the SIG prefix is optional.

Issue ignore with no arguments to list the signals that the Prism environment ignores.

When issued in the MP Prism environment, this command can take a pset qualifier. If used with a qualifier, it applies to the pset you specify. If used without a qualifier, it applies to the current pset. See "Psets: Processes and Threads" on page 2 for more information on pset qualifiers.

# interrupt

Suspends execution on processes. The interrupt command is available only in the MP Prism environment.

## **SYNTAX**

interrupt [pset pset\_name | pset\_definition]

### **DESCRIPTION**

Use the interrupt command to suspend execution on processes.

The interrupted processes become members of the predefined pset interrupted.

Without a pset qualifier, interrupt suspends execution on the processes in the current pset. With a pset qualifier, interrupt suspends execution on the processes in the set you specify. See "Psets: Processes and Threads" on page 2 for more information on pset qualifiers.

## **EXAMPLES**

To interrupt the execution of the members of the predefined pset running:

interrupt pset running

To interrupt the execution of process 5:

interrupt pset 5

# kill

Kills a process or job running within the Prism environment.

## **SYNTAX**

kill

## **DESCRIPTION**

Use the  ${\tt kill}$  command to terminate the process or job that is currently running within the Prism environment.

### list

Lists lines in the current source file or specified routine.

#### **SYNTAX**

```
list [source_line_number [, source_line_number]]
list routine
```

#### DESCRIPTION

Use the list command to list lines in the current file. The source window is repositioned. The command also affects the scope that the Prism environment uses for resolving names. By default, the lines are displayed in the command window.

With no arguments, list lists the next 10 lines starting with the current line.

If you specify line numbers, the lines are listed from the first line number through the second.

If you specify a procedure or function, list lists 10 lines starting with the first statement in the procedure or function.

In the commands-only interface of the Prism environment, list changes the current source line (but not the current execution line) to the last line displayed. Subsequent list commands (or search commands, for further information, see "/regexp, ?regexp" on page 10) begin from the new current line.

In the graphical mode of the Prism environment, the current source line is indicated by a dash (–) and the current execution line is indicated by an angle bracket (>). If the current source line is the same as the current execution line, that line is indicated by an asterisk (\*).

You can use the default alias 1 (lowercase letter "L") for this command.

You can repeat this command by pressing Enter.

**Note** – Because the scope pointer may be modified by this command, subsequent expression evaluation uses the resulting scope pointer for symbol resolution.

## load

Loads an executable program into the Prism environment.

## **SYNTAX**

load filename

## **DESCRIPTION**

The load command loads the file specified by *filename* into the Prism environment. The file must be an executable program compiled with the appropriate debugging switch.

When you execute load, the name of the program appears in the Program field of the main Prism window, and the source code that contains the main function of the program is displayed in the source window.

Use the reload command to reload the program currently loaded in the Prism environment.

# log

Creates a log file.

## **SYNTAX**

log @ filename log @@ filename log off

## **DESCRIPTION**

Use the log command to create a log file, *filename*, of your commands and the Prism environment's responses.

Use the @@ form of the command to append the log to an already existing file.

Use log off to turn off logging.

## lwps

Lists all lightweight processes (LWPs) in the set of processes that belong to the current (or specified) pset.

## **SYNTAX**

lwps [pset pset\_name | pset\_definition]

## **DESCRIPTION**

Use the lwps command to display a list of all lightweight processes belonging to the current (or specified) pset.

This command requires the MP Prism environment. If used with a pset qualifier, it applies to the processes (not threads) with members belonging to the pset you specify. If used without a pset qualifier, it applies to the processes with members belonging to the current pset.

For information about LWP states, see TABLE 1-3 on page 4.

## make

Executes the make utility.

## **SYNTAX**

make [option...]

## **DESCRIPTION**

Use the make command to execute the make utility to update and regenerate one or more programs. You can specify any arguments that are valid in the Solaris version of make.

By default, the Prism environment uses the standard Solaris make, /bin/make. You can change this by using the Customize utility or by changing the setting of the Prism resource Prism.make.

You cannot redirect the output of this command.

## mprunargs

Specifies mprun options to use when executing multiprocess programs.

## **SYNTAX**

```
mprunargs [options | off]
```

## **DESCRIPTION**

Use the mprunargs command to specify mprun options to be used in subsequently executing multiprocess programs within the Prism environment. Options specified using mprunargs supersede the corresponding options set via the Prism command line.

Use the off option to remove existing mprun options.

Issue mprunargs with no options to display the current mprun options.

#### next

Executes one or more source lines, counting functions or procedures as single statements.

## **SYNTAX**

next [n] [pset pset\_name | pset\_definition]

### **DESCRIPTION**

Use the next command to execute the next n source lines, stepping over procedures and functions. If you do not specify a number, next executes the next source line.

You can use the default alias n for this command.

You can repeat this command by pressing Enter.

When issued in the MP Prism environment, this command can take a pset qualifier. If used with a qualifier, it applies to the pset you specify. If used without a qualifier, it applies to the current pset. See "Psets: Processes and Threads" on page 2 for more information on pset qualifiers.

## nexti

Executes one or more machine instructions, stepping over procedure and function calls.

## **SYNTAX**

nexti [n] [pset pset\_name | pset\_definition]

## **DESCRIPTION**

Use the nexti command to execute the next n machine instructions, stepping over procedures and functions. If you do not specify a number, nexti executes the next machine instruction.

You can repeat this command by pressing Enter.

When issued in the MP Prism environment, this command can take a pset qualifier. If used with a qualifier, it applies to the pset you specify. If used without a qualifier, it applies to the current pset. See "Psets: Processes and Threads" on page 2 for more information on pset qualifiers.

# print

Prints the values of one or more variables or expressions.

### **SYNTAX**

```
[where (expression)] print[/radix] expression [, expression ...]
[pset pset_name | pset_definition]
```

#### DESCRIPTION

Use the print command to print to the screen the values of the specified variable(s) or expression(s).

The optional where expression provides a mask for the elements of the parallel variable or array being printed. The mask can be any expression that evaluates to true or false for each element of the variable or array. Elements whose values evaluate to true are considered *active*; elements whose values evaluate to false are considered *inactive*. If values are printed in the command window, values of inactive elements are not printed. If values are printed graphically, the treatment of inactive elements depends on the type of representation you choose.

The optional / radix syntax specifies the radix to be used in printing the value(s). Possible settings of / radix are described in TABLE 1-9.

| TABLE 1-9 | Radix Se | ttings for | the print | command |
|-----------|----------|------------|-----------|---------|
|-----------|----------|------------|-----------|---------|

| Symbol | Radix       |
|--------|-------------|
| /b     | Binary      |
| /d     | Decimal     |
| /x     | Hexadecimal |
| /0     | Octal       |

The default radix is decimal, unless you have overridden the default via the set \$radix command.

Redirection of output to a window via the on window syntax works slightly differently for print and display from the way it works for other commands. If you don't send output to the command window (the default), separate windows are created for each variable or expression that you print. Note that printing to a window other than the command window creates a visualizer for the data.

Thus, the commands

```
print x on dedicated
print y on dedicated
```

create two dedicated windows, one for each variable; the two windows are updated separately.

Also, by specifying as *representation* when you use the on *window* option, you can select the visualizer representation shown. For example:

```
print x on dedicated as colormap
print y on dedicated as histogram
```

To print the contents of a register, precede the name of the register with a dollar sign. For example,

#### print \$pc on dedicated

prints the contents of the program counter register.

Supported UltraSPARC registers are listed in the following table.

 TABLE 1-10
 Sun UltraSPARC Registers Supported by the Prism Environment

| Name            | Register                                            |
|-----------------|-----------------------------------------------------|
| \$g0-\$g7       | Global registers (64 bits)                          |
| \$00-\$07       | Output registers (64 bits)                          |
| \$10-\$17       | Local registers                                     |
| \$i0-\$i7       | Input registers                                     |
| \$psr           | Processor state register                            |
| \$pc            | Program counter                                     |
| \$npc           | Next program counter                                |
| \$y             | Y register                                          |
| \$wim           | Window invalid mask                                 |
| \$tbr           | Trap base register                                  |
| \$f0-\$f31      | Floating-point registers, printable only as floats  |
| \$fsr           | Floating status register (64 bits)                  |
| \$f0f1-\$f62f63 | Floating-point registers, printable only as doubles |

 TABLE 1-10
 Sun UltraSPARC Registers (Continued)Supported by the Prism Environment

| Name        | Register                                                       |
|-------------|----------------------------------------------------------------|
| \$xg0-\$xg7 | Upper 32 bits of \$g0-\$g7 (SPARC V8 plus only, or higher)     |
| \$xo0-\$xo7 | Upper 32 bits of \$00-\$07 (SPARC V8 plus only, or higher)     |
| \$xfsr      | Upper 32 bits of \$fsr (SPARC V8 plus only, or higher)         |
| \$fprs      | Floating-point registers state (SPARC V8 plus only, or higher) |
| \$tstate    | Trap state register (SPARC V8 plus only, or higher)            |
| \$fp        | Frame pointer (synonym for \$i6)                               |
| \$sp        | Stack pointer (synonym for \$06)                               |

You can use the default alias p for the print command.

When issued in the MP Prism environment, this command can take a pset qualifier. If used with a qualifier, it applies to the pset you specify. If used without a qualifier, it applies to the current pset. See "Psets: Processes and Threads" on page 2 for more information on pset qualifiers.

## **EXAMPLES**

To print the maximum value of the array a:

print maxval(a)

To print in a dedicated window the values of a that are greater than 3:

where (a > 3) print a on dedicated as text

# printenv

Displays currently set environment variables.

# **SYNTAX**

printenv [variable]

## **DESCRIPTION**

Use the printenv command to display the value of the specified environment variable. If you omit *variable*, the command prints the values of all environment variables that are currently set.

The Prism environment's printenv command is identical to its Solaris C shell counterpart. See your Solaris documentation for more information.

## process

Sets or displays the current process (or thread) of the current pset. The process command is available only in the MP Prism environment.

#### SYNTAX

```
process [process_number]
```

#### DESCRIPTION

Use the process command to change the current process (or thread) of the current pset to process\_number. If you omit the argument, process displays the current process of the current pset. By default, the lowest numbered process in the pset is the default process; in threaded programs, the lowest numbered thread in the lowest numbered process in the current pset is the current thread. (The current process, among other functions, determines the scope used in interpreting the names of variables.) If you omit the argument, process displays the current process of the current pset.

You cannot include this command in event actions.

## **EXAMPLE**

To change the current thread from thread 4 to thread 3:

```
(prism 1.4) process 1.3
(prism 1.3)
```

In the following example, as a result of changing the current pset, the current thread changes from thread 3 of process 1 to thread 5 of process 2:

```
(prism 1.3) pset (2:7).(5,6)
(prism 2:7.(5.6))
```

Note that the current pset now includes threads 5 and 6 of processes 2 through 7.

## pset

Sets or displays the current pset. Controls which threads are visible or hidden in the psets of multithreaded programs. The pset command is available only in the MP Prism environment.

#### **SYNTAX**

```
pset [pset_name | pset_definition][-hide |-unhide pset_expression]
```

#### DESCRIPTION

Use the pset command to change the current pset. You can either specify the name of a pset or the definition of a pset. See "define pset" on page 26 for an explanation of how to define a pset.

The (prism) prompt changes to reflect the new current set.

Use the -hide pset\_expression argument to specify the set of threads to be hidden from view in the Prism environment. Hidden threads never appear in any pset. Debugging commands have no effect on hidden threads. By default, threads 2, 3, and 4 are hidden. These are auxiliary threads created by any program linked with libthread.so. They are rarely of interest to programmers.

Use the -hide argument without *pset\_expression* to show the set of currently hidden threads.

Use the <code>-unhide</code> *pset\_expression* argument to specify the set of threads to be made visible from the set of currently hidden threads.

The -hide and -unhide arguments are valid only when debugging a multithreaded program.

Use the snapshot argument in *pset\_definition* to set the current pset—which would otherwise change during program execution—to a constant value (in a multithreaded program). For further information about constant and unbounded psets, see the *Prism User's Guide*.

With no arguments specified, pset displays the membership of the current process set.

You cannot include the pset command in an event action.

### **EXAMPLES**

This example changes the current pset a couple of times and displays its membership:

```
(prism all) pset
The current set was created by evaluating the Pset
'all' once at the time when it became the current set.
The set contains threads: 0:3.(1,5,6)
(prism all) pset -hide all.6
(prism all) pset
The current set was created by evaluating the Pset
'all' once at the time when it became the current set.
The set contains threads: 0:3.(1,5).
(prism all) pset -hide
currently hiding the set: 0:3.(2:4,6)
(prism all) pset -unhide all.6
Processes 0:3.6: stopped in procedure "do_work" at
"mpmt julia.cc":278
(prism all) pset
The current set was created by evaluating the Pset
'all' once at the time when it became the current set.
The set contains threads: 0:3.(1,5,6).
```

This example sets the current pset to contain every process and thread (at the time of the snapshot) in all except process 1 and its number 1 thread:

```
(prism all) pset snapshot (all - 1.1)
```

Becaue you have used the snapshot argument, all threads except 1.1 become the current pset. Unless you explicitly change the current pset (for example, by issuing another pset command), the current pset will continue to have the same members, even though new threads have been created.

# pstatus

Displays the execution status of pset members. The pstatus command is available only in the MP Prism environment.

#### **SYNTAX**

pstatus [pset\_name | pset\_definition]

### DESCRIPTION

Use the pstatus command to display the execution status of the members of the pset you specify. See "define pset" on page 26 for a discussion of how to define a pset. If you issue pstatus with no arguments, it displays the execution status of the members of the current pset. Pset members that have the same status are grouped together.

## **EXAMPLE**

```
(prism foo) pstatus
process 0: interrupted in procedure "make_move" at "chess.c":1261
process 1: running
processes 2,3: interrupted in procedure "bishop_moves" at
"chess.c":478
processes 4,5: interrupted in procedure "knight_moves" at
"chess.c":383
processes 6,7: interrupted in procedure "generate_moves" at
"chess.c":883
```

# pushbutton

Adds a Prism command to the tear-off region of the main window of the Prism graphic user interface.

#### SYNTAX

pushbutton label command

## **DESCRIPTION**

Use the pushbutton command to create a customized button in the tear-off region. The button will have the label you specify; clicking on it will execute the command you specify. The label must be a single word. The command can be any valid Prism command, along with its arguments.

To remove a button created via the pushbutton command, either enter tear-off mode and click on the button, or issue the untearoff command, using *label* as its argument.

Changes you make to the tear-off region are saved when you leave the Prism environment.

This command is not available in the commands-only interface of the Prism environment.

### **EXAMPLE**

This command creates a button labeled printfoo that executes the command print foo on dedicated:

pushbutton printfoo print foo on dedicated

# pwd

Displays the path name of the current working directory.

# **SYNTAX**

pwd

# **DESCRIPTION**

Use the pwd command to display the path name of the current working directory in the Prism environment.

The Prism environment's pwd command is identical to its Solaris counterpart. See your Solaris documentation for more information.

# quit

Leaves the Prism environment.

# **SYNTAX**

quit

# **DESCRIPTION**

Issue the quit command to immediately leave the Prism environment. Note that, unlike its menu equivalent, quit does not ask you if you are sure you want to quit.

# reload

Reloads the currently loaded program.

# **SYNTAX**

reload

# **DESCRIPTION**

Use the  ${\tt reload}$  command to reload the program currently loaded in the Prism environment.

#### rerun

Reruns the currently loaded program, using arguments previously passed to the program.

## **SYNTAX**

rerun [args] [< filename] [> filename]

# **DESCRIPTION**

Use the rerun command to execute the program currently loaded in the Prism environment. If you do not specify *args*, rerun uses the argument list previously passed to the program. Otherwise, rerun is identical to the run command. You can specify any command-line arguments as *args*, and you can redirect input or output using < or > in the standard Solaris manner.

### return

Steps out to the caller of the current function.

### **SYNTAX**

return [count] [pset pset\_name | pset\_definition]

### **DESCRIPTION**

Use the return command to execute the current function, then return to its caller. If you specify an integer as an argument, return steps out the specified number of levels in the call stack.

return is a synonym for stepout.

When issued in the MP Prism environment, this command can take a pset qualifier. If used with a qualifier, it applies to the pset you specify. If used without a qualifier, it applies to the current pset. See "Psets: Processes and Threads" on page 2 for more information on pset qualifiers.

### run

Executes the currently loaded program.

# **SYNTAX**

run [args] [< filename] [> filename]

# **DESCRIPTION**

Use the run command to execute the program currently loaded in the Prism environment. Specify any command-line arguments as *args*. You can also redirect input or output using < or > in the standard Solaris manner.

You can use the default alias r for this command.

### select

Chooses the master pane in a split source window.

#### **SYNTAX**

select file\_extension

### DESCRIPTION

Use the select command to choose the "master pane" when the source window is split into more than one pane. The master pane will contain the code with the file extension you specify as the argument to select.

The Prism environment interprets unqualified line numbers in commands in terms of the source code in the master pane. It also uses the master pane to determine the source code and language to use in displaying messages, events, the call stack, and so on.

Scrolling through the master pane causes the slave pane to scroll to the corresponding location. You can scroll the slave pane independently, but this does not cause the master pane to scroll.

When used in the commands-only interface of the Prism environment, select determines the programming language used to display messages, events, and so on.

#### **EXAMPLES**

To make the pane containing the loaded program's assembly code the master pane:

#### select .s

To select the pane containing the Fortran 77 source code to be the master pane:

#### select .f

#### set

Defines abbreviations and sets values for variables.

### **SYNTAX**

set variable = expression

### DESCRIPTION

Use the set command to define other names (typically abbreviations) for variables and expressions. The names you choose cannot conflict with names in the program loaded in the Prism environment; they are expanded to the corresponding variable or expression within other commands. For example, if you issue this command:

```
set x = variable_with_a_long_name
then
print x
is equivalent to
print variable with a long name
```

In addition to print and display, the whatis, whereis, and which commands recognize variables set using the set command. For example, issuing the command whatis x after issuing the set command above produces this response:

```
user-set variable, x = variable_with_a_long_name
```

In addition, you can use the set command to set the value of certain internal variables used by the Prism environment. These variables begin with a \$ so that they will not conflict with the names of user-set variables. You may change the settings of these internal variables:

■ \$d precision, \$f precision

Use these variables to specify the default number of significant digits the Prism environment prints for doubles and floating-point variables, respectively. the Prism environment's defaults are 16 for doubles and 7 for floating-point variables; this is the maximum precision for these variables. The value you set applies to printing in both the command window and text visualizers. For example,

```
set $f precision = 5
```

This causes the Prism environment to print five significant digits for floating-point values.

■ \$history

The Prism environment stores the maximum number of lines in the history region in this variable. When the history region reaches the maximum, the Prism environment starts throwing away the earliest lines in the history. The default number of lines in the history region is 10,000. To specify an infinite length for the history region, use any negative number. For example,

set \$history = -1

Maintaining a large history region uses up memory. A smaller history region, therefore, will improve performance and might prevent the Prism environment from running out of memory.

■ \$fortran\_string\_length

The Prism environment uses this value as the length of a character string when the length is not explicitly specified. The default is 10.

■ \$fortran\_adjust\_limit

Prism uses this value as the limit of an adjustable array. The default is 10.

■ \$page\_size

This value is used only in the commands-only interface of the Prism environment. It specifies the number of output lines the Prism environment displays before stopping and prompting with a more? message. The Prism environment obtains its default from the size of your screen. If you specify 0, the Prism environment never displays a more? message.

■ \$print\_width

This value is used only in the commands-only interface of the Prism environment. It specifies the number of items to be printed on a line. The default is 1.

■ \$prompt\_length

This value is used only in the MP Prism environment. It specifies the maximum number of characters to appear in the pset part of the (prism) prompt. The default is 25.

■ \$radix

This value specifies the radix to be used for printing the values of variables. Possible settings are 2 (binary), 8 (octal), 10 (decimal), and 16 (hexadecimal). The default is 10.

■ Šviz

This value specifies the default visualizer representation to be used for the print or display commands. Possible settings are "Text", "Histogram", "Dither", "Threshold", "ColorMap", "Graph", "Surface", and "Vector" (quotation marks are required).

Issue the set command with no arguments to display your current settings.

Issue the unset command to remove a user-defined setting.

#### setenv

Displays or sets an environment variable.

### **SYNTAX**

setenv [variable [setting]]

### **DESCRIPTION**

Use the setenv command to set an environment variable within the Prism environment. With no arguments, setenv displays all current settings.

Environment variables become defined or undefined in the Prism environment at the moment that setenv or unsetenv is executed. The program to be debugged inherits the Prism environment at the moment that the target program is executed. For this reason, changes to the Prism environment by setenv and unsetenv do not affect any other processes that are already running.

Although the Prism environment, and any programs executed within it, inherits its environment from the shell that created it, the setenv and unsetenv commands do not affect the shell that started the Prism environment, or the Prism executable itself.

The Prism environment's setenv command is identical to its Solaris C shell counterpart. See your Solaris documentation for more information.

## sh

Passes a command line to the shell for execution.

# **SYNTAX**

sh [command\_line]

## **DESCRIPTION**

Use the  ${\tt sh}$  command to execute a Solaris command line from a shell; the response is displayed in the history region. If you don't specify a command line, the Prism environment invokes an interactive shell in a separate window. The setting of your SHELL environment variable determines which shell is used; if it isn't set, the C shell is used.

You cannot redirect the output of this command.

## show

Splits the source window to display the file with the specified extension.

## **SYNTAX**

show file\_extension

## **DESCRIPTION**

Use the show command to split the source window and display the assembly code, or the version of the source code with the specified extension, in the new pane.

The show command is not meaningful in the commands-only interface of the Prism environment.

Use the hide command to cancel the display of the assembly code or source-code version and return to a single source window.

## **EXAMPLE**

To display the assembly code for the loaded program, issue this command:

show .s

## show events

Displays the event list.

#### **SYNTAX**

show events [processnumber] [on windowname]

### **DESCRIPTION**

Use the show events command to print the event list. The list includes an ID for each command; you use this ID when issuing the delete command to delete an event from the event list. You can use the enable and disable commands to control whether specified events in the event list affect execution. See the enable, delete, and disable commands for further information.

show events on ded brings up the Event Table window, just as though you selected the Event Table option from the Events menu.

If you use the optional argument *processnumber*, the show events command reports only for the process number specified. If *processnumber* is not specified, all events are displayed.

**Note** – The show events command does not accept a pset qualifier.

You can use the default alias j for this command.

# show pset

Displays the contents of a pset. This command is available only in the MP Prism environment.

# **SYNTAX**

show pset [pset pset\_name | pset\_definition]

## **DESCRIPTION**

Use the show pset command to display the contents of the pset you specify. (See the define pset command for a discussion of how to define a pset.) With no arguments, show pset displays the contents of the current pset.

## **EXAMPLE**

To display the contents of the pset stopped:

#### show pset stopped

The set contains the following processes: 0:3.

# show psets

Displays information about all psets. This command is available only in the MP Prism environment.

## **SYNTAX**

show psets

# **DESCRIPTION**

Use the show psets command to display information about all currently defined psets. The output includes each set's definition, members, and current process. The sets listed include user-named sets, predefined sets, and sets that the user has defined but not named.

In either the graphical interface, or in the commands-only interface of the Prism environment started with the -CX option, issuing the command show psets on dedicated displays the Psets window.

# **EXAMPLE**

Here is sample output from a show psets command:

```
(prism foo) show psets
definition = 0:7
 members = 0:7
  current process = 0
break:
definition = break
 members = nil
  current process = (none)
done:
definition = done
 members = nil
  current process = (none)
interrupted:
definition = interrupted
 members = 0:31
 current process = 0
error:
definition = error
 members = nil
  current process = (none)
running:
definition = running
 members = nil
  current process = (none)
stopped:
definition = stopped
 members = 0:31
  current process = 0
current:
definition = foo
 members = 0:7
 current process = 0
cycle:
definition = foo
 members = 0:7
  current process = 0
all:
  definition = all
 members = 0:31
  current process = 0
```

#### source

Reads commands from a file.

# **SYNTAX**

source filename

# **DESCRIPTION**

Use the source command to read in and execute Prism commands from *filename*. This is useful if, for example, you have redirected the output of a show events command to a file, thereby saving all events from a previous session.

In the file, the Prism environment interprets lines beginning with # as comments. If  $\setminus$  is the final character on a line, the Prism environment interprets it as a continuation character.

### status

Displays the event list.

## **SYNTAX**

status

## **DESCRIPTION**

Use the status command to display the event list. The list includes an ID for each command; you use this ID when issuing the delete command to delete an event. You can use the enable and disable commands to control whether specified events in the event list affect execution. See the enable, delete, and disable commands for further information.

status is a synonym for the show events command.

You can use the default alias j for this command.

# step

Executes one or more source lines.

### **SYNTAX**

step [n] [pset pset\_name | pset\_definition]

## **DESCRIPTION**

Use the step command to execute the next n source lines, stepping into procedures and functions. If you do not specify a number, step executes the next source line.

You can use the default alias s for this command.

You can repeat this command by pressing Enter.

When issued in the MP Prism environment, this command can take a pset qualifier. If used with a qualifier, it applies to the pset you specify. If used without a qualifier, it applies to the current pset. See "Psets: Processes and Threads" on page 2 for more information on pset qualifiers.

# stepi

Executes one or more machine instructions.

## **SYNTAX**

stepi [n] [pset pset\_name | pset\_definition]

## **DESCRIPTION**

Use the stepi command to execute the next n machine instructions, stepping into procedures and functions. If you do not specify a number, stepi executes the next machine instruction.

You can repeat this command by pressing Enter.

When issued in the MP Prism environment, this command can take a pset qualifier. If used with a qualifier, it applies to the pset you specify. If used without a qualifier, it applies to the current pset. See "Psets: Processes and Threads" on page 2 for more information on pset qualifiers.

# stepout

Steps out to the caller of the current function.

# **SYNTAX**

stepout [count]

# **DESCRIPTION**

Use the stepout command to execute the current function, then return to its caller. If you specify an integer as an argument, stepout steps out the specified number of levels in the call stack.

return is a synonym for stepout.

# stop

Sets a breakpoint.

### **SYNTAX**

```
stop [var | at line | in func] [if expression] [{cmd; cmd ...}] [after n]
[silent | disabled] [pset pset_name | pset_definition]
```

#### DESCRIPTION

Use the stop command to set a breakpoint at which the program is to stop execution. You can abbreviate this command to st.

The first option listed in the synopsis (*var* | at *line* | in *func*) must come first on the command line; you can specify the other options, if you include them, in any order.

*var* is the name of a variable. Execution stops whenever the value of the variable changes. If the variable is an array or a parallel variable, execution stops when the value of any element changes. This form of the command slows execution considerably. You cannot specify both a variable and a location.

at *line* stops execution when the specified line is reached. If the line is not in the current file, use the form "filename": line\_number, using quotation marks around the file name.

in *func* stops execution when the specified procedure or function is reached. Note that the Prism environment uniformly treats main (the program's entry point) and MAIN (the main subroutine of the Fortran program) as separate and distinct entities. stop in MAIN will consistently give you different results than stop in main.

if *expression* specifies the logical condition, if any, under which execution is to stop. The logical condition can be any expression that evaluates to true or false. Unless combined with the at *line* syntax, this form of stop slows execution considerably.

{ cmd; cmd ...} specifies the actions, if any, that are to accompany the breakpoint. Put the actions in braces. The actions can be any Prism commands; if you include multiple commands, separate them with semicolons.

after *n* specifies how many times a trigger condition (for example, reaching a program location) is to occur before the breakpoint occurs. The default is 1. If you specify both a condition and an after count, the Prism environment checks the condition first.

silent allows you to create the event and gives the event the same attribute as if you had specified y in the silent field of the Event Table of the Prism graphic interface. disabled allows you to create the event, but the event is disabled as if you had specified n in the enabled field of the Event Table of the Prism graphic interface.

When issued in the MP Prism environment, this command can take a pset qualifier. If used with a qualifier, it applies to the pset you specify. If used without a qualifier, it applies to the current pset. See "Psets: Processes and Threads" on page 2 for more information on pset qualifiers.

#### **EXAMPLES**

To stop execution the tenth time in the function foo, print a, and execute the where command:

```
stop in foo {print a; where} after 10
To stop execution at line 17 of file bar if a is equal to 0:
stop at "bar":17 if a == 0
To stop execution whenever the value of a changes:
```

stop a

To stop execution the third time a equals 5:

stop if a .eq. 5 after 3

# stopi

Sets a breakpoint at a machine instruction.

#### **SYNTAX**

```
stopi [var | at addr | in func] [if expression] [{cmd; cmd ...}] [after n]
[silent | disabled] [pset pset_name | pset_definition]
```

#### DESCRIPTION

Use the stopi command to set a breakpoint at a machine instruction.

The first option listed in the synopsis ( $var \mid at \ addr \mid in \ func$ ) must come first on the command line; you can specify the other options, if you include them, in any order.

*var* is the name of a variable. Execution stops whenever the value of the variable changes. If the variable is an array or a parallel variable, execution stops when the value of any element changes. This form of the command slows execution considerably. You cannot specify both a variable and a location.

at *addr* stops execution when the specified address is reached.

in *func* stops execution when the specified procedure or function is reached. Note that the Prism environment uniformly treats main (the program's entry point) and MAIN (the main subroutine of the Fortran program) as separate and distinct entities. stop in MAIN will consistently give you different results than stop in main.

if expression specifies the logical condition, if any, under which execution is to stop. The logical condition can be any expression that evaluates to true or false. Unless combined with the at addr syntax, this form of stopi slows execution considerably.

 $\{\mathit{cmd} : \mathit{cmd} ...\}$  specifies the actions, if any, that are to accompany the breakpoint. The actions can be any Prism commands; if you include multiple commands, separate them with semicolons.

after *n* specifies how many times a trigger condition (for example, reaching a program location) is to occur before the breakpoint occurs. The default is 1. If you specify both a condition and an after count, the Prism environment checks the condition first.

silent allows you to create the event and gives the event the same attribute as if you had specified y in the silent field of the Event Table of the Prism graphic interface. disabled allows you to create the event, but the event is disabled as if you had specified n in the enabled field of the Event Table of the Prism graphic interface.

When issued in the MP Prism environment, this command can take a pset qualifier. If used with a qualifier, it applies to the pset you specify. If used without a qualifier, it applies to the current pset. See "Psets: Processes and Threads" on page 2 for more information on pset qualifiers.

### **EXAMPLES**

To stop execution at address 1000 (hex):

stopi at 0x1000

To stop execution at address 500 (hex) if a is equal to 0:

stopi at 0x500 if a == 0

## sync

Shows information about a specified (by address) synchronization object (mutex lock).

## **SYNTAX**

sync -info [addr] [pset pset\_name | pset\_definition]

# **DESCRIPTION**

Shows information about the specified (by address) synchronization object (mutex lock), such as which thread it blocks or which thread owns the locks.

This command requires the MP Prism environment. If used with a pset qualifier, it applies to the threads in each of the processes with members belonging to the pset you specify. If used without a pset qualifier, it applies to the threads in each of the processes with members belonging to the current pset.

# syncs

Lists all synchronization objects (mutex locks) for the last-stopped thread in processes with members in the current (or specified) pset.

## **SYNTAX**

syncs [pset pset\_name | pset\_definition]

## **DESCRIPTION**

Lists all synchronization objects (and their addresses) known to libthread.

This command requires the MP Prism environment. If used with a pset qualifier, it applies to the threads in each of the processes with members belonging to the pset you specify. If used without a pset qualifier, it applies to the threads in each of the processes with members belonging to the current pset.

# tearoff

Places a menu selection in the tear-off region.

### **SYNTAX**

tearoff "selection"

#### DESCRIPTION

Use the tearoff command to add a menu selection to the tear-off region of the main window of the Prism environment. Put the selection name in quotation marks. Case and blank spaces don't matter, and you can omit the three dots that indicate that choosing the selection displays a dialog box. If the selection name is available in more than one menu, put the name of the menu you want in parentheses after the selection name.

Use the untearoff command to remove a menu selection from the tear-off region.

Changes you make to the tear-off region are saved when you leave the Prism environment.

This command is not available in the commands-only interface of the Prism environment.

#### **EXAMPLES**

To put the File selection in the tear-off region:

```
tearoff "file"
```

To put the Print selection from the Events menu in the tear-off region:

```
tearoff "print (events)"
```

# thread

Displays information about the last-stopped thread on each process with members in the current (or specified) pset.

#### SYNTAX

thread [-option] [pset pset\_name | pset\_definition]

#### DESCRIPTION

Use the thread command to view information about the last-stopped thread.

# **Options**

If you omit the pset specification, thread displays the ID of the last-stopped thread.

- info Display everything known about the last-stopped thread.
- blocks List all locks held by the last-stopped thread.
- blockedby Show which synchronization object (if any) blocks the last-stopped thread.

For information about thread states, see TABLE 1-3 on page 4.

This command requires the MP Prism environment. If used with a pset qualifier, it applies to the last-stopped thread in each of the processes with members belonging to the pset you specify. If used without a pset qualifier, it applies to the last-stopped thread in each of the processes with members in the current pset.

# threads

Displays a list of threads belonging to the processes in the current pset.

# **Syntax**

```
threads [-all] [-mode all | filter] [pset pset_name | pset_definition]
```

#### DESCRIPTION

Use the threads command to view a list of threads belonging to the processes in the current pset.

# **Options**

The options of the threads command are:

- all Display the list of all known threads.
- mode all|filter Controls whether the threads command displays all threads (the all option) or filters them by default. The filter option filters out all threads that have called thr\_exit() but otherwise remain in the threads list (zombie threads).
- mode Show which synchronization object blocks the given thread, if any.

This command requires the MP Prism environment. If used with a pset qualifier, it applies to the threads in each of the processes with members belonging to the pset you specify. If used without a pset qualifier, it applies to the threads in each of the processes with members belonging to the current pset.

# tnfcollection

Turns the collection of trace normal form (TNF) data on or off.

#### **SYNTAX**

tnfcollection [on off]

#### DESCRIPTION

Use the tnfcollection command to begin or halt the collection of TNF trace data. If you issue the tnfcollection on command before issuing the Prism environment's run command, the tnfcollection on command:

- Adds /opt/SUNWhpc/lib/tnf to your LD\_LIBRARY\_PATH
- Establishes a default file name for the TNF data

If you prefer to control the naming of TNF data files (or to specify a larger buffer size), you can define your own TNF data file name with the tnffile command before issuing the the Prism environment run command. However, if you specify a file name that already exists, the Prism environment displays an error message "file already exists" and ignores the tnffile command.

- Sets the minimum size for data collection buffers (128 Kbytes)
- Enables all probes

If you issue the tnfcollection on command before issuing the Prism environment's run command, all probes will be enabled when your target program runs, unless you then issue specific tnfenable or tnfdisable commands before issuing the Prism environment's run command. The probes specified in any explicit tnfenable commands will be the only probes enabled, replacing the default set of *all* probes.

■ Turns on TNF data collection

If you issue the tnfcollection on command *while* your target program is running, the command only turns on TNF data collection.

# **EXAMPLE**

Use the tnfcollection command to start or stop the collection of probe data from the loaded program. You can issue the command to activate probes located throughout your program or you can issue the command as an event action specifier, activating the collection of probe data between breakpoints. For example:

```
(prism all) tnfenable mpi_pt2pt
(prism all) stop at foo {tnfcollection on}
(prism all) stop at bar {tnfcollection off}
(prism all) cont
```

# tnfdebug

Directs probe information to stderr rather than the trace file.

#### **SYNTAX**

tnfdebug probe\_name ... | probe\_group | expression

#### DESCRIPTION

Use tnfdebug to direct trace normal form (TNF) probe information to stderr. For example, if you want to see probe information about a single probe while your program is running, you can direct the Prism environment to display that probe's information without waiting for the final trace file to be created when your program ends.

Select probes by:

■ Probe name

Defined in the TNF-instrumented Sun MPI library. Specify multiple probes by using a list of space-separated probe names. You can also use probe names created in your own C or C++ program.

Group name

Defined in the TNF-instrumented Sun MPI library. Probes can belong to multiple probe\_groups. If you specify a probe\_group, tnfdebug directs the probe information to stderr from all probes belonging to that group. You can also use group names created in your own C or C++ program. You can specify only one probe\_group per tnfdebug command.

■ A wildcard expression using shell pattern matching notation

For further information about creating TNF probes and groups, see the TNF\_PROBE(3X) man page. For further information about the shell pattern matching format accepted by tnfdebug, see the fnmatch(5) man page.

# **EXAMPLES**

To direct probe information from MPI\_Barrier\_start to stderr:

```
(prism all) tnfdebug MPI_Barrier_start
```

# tnfdisable

Turns off the tracing activity associated with the specified trace normal form (TNF) probe.

#### SYNTAX

tnfdisable probe\_name ... | probe\_group | expression

#### DESCRIPTION

You control TNF probe tracing activity by switching the probes on or off. By default, probes start in the off state. Once turned on, the specified probes can be turned off using the tnfdisable command.

Disable probes by:

■ Probe name

Defined in the TNF-instrumented Sun MPI library. Specify multiple probes by using a list of space-separated probe names. You can also use probe names created in your own C or C++ program.

Group name

Defined in the TNF-instrumented Sun MPI library. Probes can belong to multiple *probe\_groups*. If you specify a *probe\_group*, all probes belonging to that *probe\_group* are disabled. You can also use group names created in your own C or C++ program. You can specify only one *probe\_group* per tnfdisable command.

■ A wildcard expression using shell pattern matching notation

For further information about creating TNF probes and groups, see the TNF\_PROBE(3X) man page. For further information about the shell pattern matching format accepted by tnfdisable, see the fnmatch(5) man page.

# **EXAMPLES**

```
To disable all MPI_Send* and MPI_Recv* probes:
```

```
(prism all) tnfdisable *Send* *Recv*
```

To disable all probes:

```
(prism all) tnfdisable *
```

# tnfenable

Turns on the tracing activity associated with the specified trace normal form (TNF) probe.

#### **SYNTAX**

tnfenable probe\_name ... | probe\_group | expression

# **DESCRIPTION**

You control TNF probe tracing activity by switching the probes on or off. By default, probes start in the off state. Turn probes on using the tnfenable command.

Enable probes by:

Probe name

Defined in the TNF-instrumented Sun MPI library. Specify multiple probes by using a list of space-separated probe names. You can also use probe names created in your own C or C++ program.

■ Group name

Defined in the TNF-instrumented Sun MPI library. Probes can belong to multiple <code>probe\_groups</code>. If you specify a <code>probe\_group</code>, all probes belonging to that <code>probe\_group</code> are enabled. You can also use group names created in your own C or C++ <code>program</code>. You can specify only one <code>probe\_group</code> per <code>tnfenable</code> command.

A wildcard expression using shell pattern matching notation

During program execution, only the enabled TNF probes contribute trace data to the performance analysis process. By default, programs start with TNF probes disabled. You can enable all probes by issuing the tnfcollection on command, or by issuing the Prism environment's tnfenable command with an asterisk (\*) argument, before issuing the Prism environment's run command. The tnfenable \* command is equivalent to specifying every probe; issuing the tnfenable command with anything other than an asterisk (\*) replaces that probe specification with a list of the probes or probe groups that you have explicitly specified.

Once you have explicitly enabled probes (by issuing the tnfenable command, for example), those probes remain enabled until you explicitly turn them off, exit the loaded program, or exit the Prism environment.

For further information about creating TNF probes and groups, see the TNF\_PROBE(3X) man page. For further information about the shell pattern matching format accepted by tnfenable, see the fnmatch(5) man page.

**Note** - To generate trace records, tnfcollection must be on.

### **EXAMPLES**

To enable all MPI\_Send\* and MPI\_Recv\* probes:

```
(prism all) tnfenable *Send* *Recv*
```

To enable all point-to-point probes:

```
(prism all) tnfenable mpi_pt2pt
```

You can use the tnfenable command in conjunction with the tnfcollection on command to restrict the set of enabled probes. For example,

```
(prism all) tnfcollection on; tnfenable probe_group
```

accepts all of the defaults set by tnfcollection on, but enables only the probes in probe\_group.

#### tnffile

Specifies the name of the final trace normal form (TNF) output file.

#### **SYNTAX**

tnffile filename [size]

#### DESCRIPTION

Use the tnffile command to define a target file for the trace data generated by TNF probes. By default, the tnfcollection on command creates a trace file with an internally generated file name and sets the trace collection data files to the minimum size (128 Kbytes). Use the tnffile command to override those defaults.

The *filename* argument refers to the permanent file that the Prism environment fills with the merged data taken from each process's (temporary) output trace file. If you specify a file name that already exists, the Prism environment displays an error message "file already exists" and the tnffile command is ignored.

When collecting TNF data, the Prism environment creates a tmporary trace file for every process. Use the optional *size* argument to specify the size (in kilobytes) of the temporary trace files. The default *size* is 128 Kbytes. The trace files are circular buffers—once a file has been filled, more recent trace events overwrite the oldest ones. Once the trace data collection process is complete, the Prism environment merges all of the trace files into the output file *filename*, which can be as large as the number of processes \* *size*.

Use the tnfview command to view *filename*, or select Display TNF Data from the Performance menu.

The Prism environment's MPI Performance Analysis generates large volumes of data, particularly for long-running programs or programs with high process counts. As a result, the tnfview command might fail if insufficient disk space is available for storing TNF output data in /usr/tmp. To work around this restriction, limit the collection interval using the tnfcollection command or limit the types of events collected using the tnfenable command. See the *Prism User's Guide* for more information about the Prism environment's MPI Performance Analysis.

#### **EXAMPLE**

To create a TNF output file, myfile.tnf, using trace data collection files of *size* 8 Mbytes (8192 Kbytes):

(prism all) tnffile myfile.tnf 8192

# tnflist

Lists the available trace normal form (TNF) probes in the loaded program. Requires that you issue the Prism environment's run command as a precondition.

#### SYNTAX

```
tnflist probe_name ... | probe_group | expression
```

# **DESCRIPTION**

Since there can be many TNF probes, it is useful to be able to browse the inventory of probes in the program loaded in the Prism environment. You can list all, or a subset of the TNF probes in your program using the tnflist command.

Select probes by:

Probe name

Defined in the TNF-instrumented Sun MPI library. Specify multiple probes by using a list of space-separated probe names. You can also use probe names created in your own C or C++ program.

Group name

Defined in the TNF-instrumented Sun MPI library. Probes can belong to multiple <code>probe\_groups</code>. If you specify a <code>probe\_group</code>, all probes belonging to that <code>probe\_group</code> are listed. You can also use group names created in your own C or C++ program. You can specify only one <code>probe\_group</code> per tnflist command.

■ A wildcard expression using shell pattern matching notation

For further information about creating TNF probes and groups, see the TNF\_PROBE(3X) man page. For further information about the shell pattern matching format accepted by tnflist, see the fnmatch(5) man page.

## **EXAMPLES**

To list all point-to-point routine probes in the Sun MPI library:

```
(prism all) tnflist mpi_pt2pt
To list all probes:
    (prism all) tnflist *
```

# tnfview

Invokes the trace normal form (TNF) performance analysis program, tnfview, to display a trace file.

#### SYNTAX

tnfview filename

# **DESCRIPTION**

tnfview is a Common Desktop Environment (CDE)/Motif-based tool that allows you to load a TNF trace file, view it, and manipulate it to see what was going on in the program that recorded that trace file.

The main window of tnfview displays a large timeline showing colored glyphs for different events arrayed on different horizontal lines that represent process ranks. Using the timeline view, you can:

- Select events with the mouse.
- Display event details in the table below the timeline graph.
- Adjust the vertical and horizontal axes, zooming and scrolling them independently for better viewing.
- Print the timeline graph.

Clicking on the graph button in the main window opens the tnfview plot window, which displays scatter plot, table, and histogram views. Using the plot window, you can:

- Select and view data derived from pairs of events, called *intervals*, and groups of events (or intervals), called *datasets*.
- Manipulate the display of datasets in scatter plots, tables, and histograms.
- Print the displayed graphs.

For more information about TNF probes and how to use them in the Prism environment, see the *Prism User's Guide*. For more information about the TNF-instrumented Sun MPI library, see the *Sun MPI User's Guide*.

For background information about TNF tracing, see the Solaris Programming Utilities Guide, and the man pages prex(1), tnfdump(1), tnfxtract(1), TNF\_DECLARE\_RECORD(3X), TNF\_PROBE(3X), libtnfctl(3X), tnf\_process\_disable(3X), tracing(3X), tnf\_kernel\_probes(4), and attributes(5).

#### trace

Traces program execution.

#### **SYNTAX**

```
trace [var | at line | in func] [if expression] [{cmd; cmd ...}] [after n]
[silent | disabled] [pset pset_name | pset_definition]
```

## DESCRIPTION

Use the trace command to print tracing information when the program is executed. In a trace, the Prism environment prints a message in the command window when a program location is reached, a value changes, or a condition becomes true; it then continues execution.

The first option listed in the synopsis ( $var \mid at line \mid in func$ ) must come first on the command line; you can specify the other options, if you include them, in any order.

*var* is the name of a variable. The value of the variable is displayed whenever it changes. If the variable is an array or a parallel variable, values are displayed if the value of any element changes. This form of the command slows execution considerably. You cannot specify both a variable and a location.

at *line* specifies that the line is to be printed immediately prior to its execution. If the line is not in the current file, use the form "filename": line\_number, placing the file name between quotation marks. You can also specify a line number without the at; the Prism environment will interpret it as a line number rather than a variable.

in *func* causes tracing information to be printed only while executing inside the specified procedure or function.

if *expression* specifies the logical condition, if any, under which tracing is to occur. The logical condition can be any expression that evaluates to true or false. Unless combined with the at *line* syntax, this form of trace slows execution considerably.

 $\{\mathit{cmd}: \mathit{cmd} \ldots\}$  specifies the actions, if any, that are to accompany the trace. Put the actions in braces. The actions can be any Prism commands; if you include multiple commands, separate them with semicolons.

after *n* specifies how many times a trigger condition (for example, reaching a program location) is to occur before the trace occurs. The default is 1. If you specify both a condition and an after count, the Prism environment checks the condition first.

When tracing source lines, the Prism environment steps into procedure calls if they have source associated with them. It "nexts" over them if they do not have source. See "next" on page 56 for more information.

silent allows you to create the event and gives the event the same attribute as if you had specified y in the silent field of the Event Table of the Prism graphic interface. disabled allows you to create the event, but the event is disabled as if you had specified n in the enabled field of the Event Table of the Prism graphic interface.

When issued in the MP Prism environment, this command can take a pset qualifier. If used with a qualifier, it applies to the pset you specify. If used without a qualifier, it applies to the current pset. See "Psets: Processes and Threads" on page 2 for more information on pset qualifiers.

**Note** – In the scalar mode of the Prism environment, issuing the trace command prints a status line followed by the source code for each source line traced. In the MP Prism environment, the trace command prints only status lines.

#### **EXAMPLES**

To do a trace, print the value of a, and execute the where command at every source line:

```
trace {print a; where}
To trace line 17 if a is greater than 10:
trace at 17 if a .gt. 10
To trace line 20 of file bar.
trace "bar":20
```

# tracei

Traces machine instructions.

#### **SYNTAX**

```
tracei [var | at addr | in func] [if expression] [{cmd; cmd ...}]
[after n] [silent | disabled] [pset pset_name | pset_definition]
```

#### DESCRIPTION

Use the tracei command to trace machine instructions when the program is executed.

The first option listed in the synopsis ( $var \mid at \ addr \mid in \ func$ ) must come first on the command line; you can specify the other options, if you include them, in any order.

*var* is the name of a variable. The value of the variable is displayed whenever it changes. If the variable is an array or a parallel variable, values are displayed if the value of any element changes. This form of the command slows execution considerably. You cannot specify both a variable and a location.

at *addr* causes a message to be displayed immediately prior to the execution of the specified address.

in *func* causes tracing information to be displayed only while executing inside the specified procedure or function.

if *expression* specifies the logical condition, if any, under which tracing is to occur. The logical condition can be any expression that evaluates to true or false. Unless combined with the at *addr* syntax, this form of tracei slows execution considerably.

{ cmd: cmd...} specifies the actions, if any, that are to accompany the trace. Put the actions in braces. The actions can be any Prism commands; if you include multiple commands, separate them with semicolons.

after *n* specifies how many times a trigger condition (for example, reaching a program location) is to occur before the trace occurs. The default is 1. If you specify both a condition and an after count, the Prism environment checks the condition first.

When tracing instructions, the Prism environment follows all procedure calls down.

silent allows you to create the event and gives the event the same attribute as if you had specified y in the silent field of the Event Table of the Prism graphic interface. disabled allows you to create the event, but the event is disabled as if you had specified n in the enabled field of the Event Table of the Prism graphic interface.

When issued in the MP Prism environment, this command can take a pset qualifier. If used with a qualifier, it applies to the pset you specify. If used without a qualifier, it applies to the current pset. See "Psets: Processes and Threads" on page 2 for more information on pset qualifiers.

#### **EXAMPLES**

To trace the instruction at address 1000 (hex) the third time it is reached:

tracei 0x1000 after 3

To trace the instruction at address 500 (hex) if a is equal to 0:

tracei 0x500 if a == 0

# type

Specifies the data type of a Sun<sup>™</sup> Scalable Scientific Subroutine Library (Sun S3L) array handle, allowing the Prism environment to display and visualize the S3L array.

#### **SYNTAX**

type datatype variable

#### DESCRIPTION

Use the type command to notify the Prism environment that a specified program variable is an S3L array descriptor, and to specify the specific basic data type of the S3L array. Basic data types are int, float, double, complex8, and complex16. Before using the type command, the Prism environment recognizes the array handle as a simple variable. In Fortran 77 and Fortran 90, the array handle is a variable of type integer\*8. In C, the array handle is type S3L\_array\_t.

The basic type used in the type command must match the basic type of the S3L array in the program.

Once you have specified the correct data type, the Prism environment can display the S3L array using the print command.

# **EXAMPLE**

```
(prism all) whatis a
integer*8 a
(prism all) type float a
"a" defined as "float a"
(prism all) whatis a
(Parallel) $float a(0:19,0:33)
(prism all) print a(0:3,0:4)
a(0:3,0:4) =
(0:3,0) 0.4861192 0.8060876
                                  0.4792756
                                               0.4549360
(0:3,1) 0.05794585 0.1046422
                                  0.05787051
                                               0.1529560
(0:3,2) 0.4907097
                    0.02554476
                                  0.4807888
                                               0.6942390
(0:3,3) 0.5493287
                    0.2982326
                                  0.8591906
                                               0.3039416
(0:3,4) 0.01880360
                    0.3234419
                                  0.2168089
                                               0.1593620
```

To visualize a with one of the Prism visualizers:

(prism all) print a on dedicated

To gather information on where the elements of *a* are distributed:

(prism all) print layout(a) on dedicated

To assign a value to one or more elements of a:

(prism all) assign a(2,3) = 5.0

# unalias

Removes an alias.

# **SYNTAX**

unalias name

# **DESCRIPTION**

Use the unalias command to remove the alias with the specified name. Issue the alias command with no arguments to obtain a list of your current aliases.

#### unset

Deletes a user-set name.

### **SYNTAX**

unset name

# **DESCRIPTION**

Use the unset command to delete the setting associated with name. See the set command for a discussion of setting names for variables and expressions.

Do not use the unset command to unset any of the Prism internal variables (variable names beginning with \$).

# **EXAMPLE**

If you use the set command to set this abbreviation for a variable name:

set fred = frederick\_bartholomew

then you can unset it as follows:

#### unset fred

In this example, after issuing the unset command, you can no longer use fred as an abbreviation for frederick bartholomew.

#### unsetenv

Unsets an environment variable.

### **SYNTAX**

unseteny variable

### **DESCRIPTION**

Use the unsetenv command to remove the specified environment variable.

Environment variables become defined or undefined in the Prism environment at the moment that seteny or unseteny is executed. The program to be debugged inherits the Prism environment at the moment that the target program is executed. For this reason, changes to the Prism environment by seteny and unseteny do not affect any processes that are already running.

Although the Prism environment, and any programs executed within it, inherits its environment from the shell that created it, the setenv and unsetenv commands do not affect the shell that started the Prism environment, or the Prism environment itself.

The Prism environment's unsetenv command is identical to its Solaris C shell counterpart. See your Solaris documentation for more information.

# untearoff

Removes a button from the tear-off region.

### **SYNTAX**

untearoff "label"

# **DESCRIPTION**

Use the untearoff command to remove a button from the tear-off region of the main window of the Prism environment. Put the button's label in quotation marks. Case and blank spaces don't matter, and you can omit the three dots that indicate that clicking the button displays a dialog box. If the tear-off region includes more than one button with the same label, include the name of the selection's menu in parentheses after the label.

Changes you make to the tear-off region are saved when you leave the Prism environment.

This command is not available in the commands-only interface of the Prism environment.

### **EXAMPLES**

To remove the Load button from the tear-off region:

```
untearoff "load"
```

To remove the button that executes the Print selection from the Events menu:

```
untearoff "print (events)"
```

# up

Moves the symbol lookup context up one level in the call stack.

# **SYNTAX**

up [count]

# **DESCRIPTION**

Use the up command to move the current function up the call stack *count* levels (that is, away from the current stopping point in the program toward the main procedure). If you omit *count*, the default is one level.

Issuing up repositions the source window at the new current function.

After a series of up commands, the Prism environment attempts to preserve the level when the current process changes.

#### use

Adds a directory to the list of directories to be searched when looking for source files.

# **SYNTAX**

use [directory]

# **DESCRIPTION**

Issue the use command to add *directory* to the front of the list of directories the Prism environment is to search when looking for source files. This is useful if you have moved a source file since compiling the program, or if for some other reason the Prism environment can't find a file. If you do not specify a directory, use prints the current list.

No matter what the contents of the directory list is, the Prism environment always searches first in the directory in which the program was compiled.

#### varsave

Save the value of a variable or expression to a file.

### **SYNTAX**

varsave "filename" expression

### **DESCRIPTION**

Use the varsave command to save the value of the variable or expression specified by *expression* to the file *filename*. You can subsequently restore the values in *filename* via the varfile intrinsic (except in the MP Prism environment) and compare them with another version of the variable or expression via the Diff or Diff With selection from a visualizer's Options menu.

### **EXAMPLES**

To save the value of the variable alpha in the file alpha.data (in your current working directory within the Prism environment):

varsave "alpha.data" alpha

To save the results of the expression alpha\*2 in the file with the path name /u/kathy/alpha2.data:

varsave "/u/kathy/alpha2.data" alpha\*2

## wait

Waits for a process or processes to stop execution. The wait command is available only in the MP Prism environment.

#### SYNTAX

```
wait [every | any] [pset pset_name | pset_definition]
```

#### DESCRIPTION

Use the wait command to tell the Prism environment to wait for the specified process or processes to stop execution before accepting commands that affect other processes (for example, commands that start or stop execution). A process is considered to have stopped if it has entered the done, break, interrupted, or error state.

This command can take a pset qualifier. If used with a qualifier, it applies to the pset you specify. If used without a qualifier, it applies to the current pset. See "Psets: Processes and Threads" on page 2 for more information on pset qualifiers.

Use the form wait or wait every to wait for every process in the pset to stop execution. The default is wait every.

Use the form wait any to wait for any running process in the pset to stop execution.

You can end the wait by doing one of the following:

- Type Ctrl-C; this does not affect processes that are running.
- Choose the Interrupt selection from the Execute menu (in the graphical interface of the Prism environment); this stops processes that are running, as well as ending the wait.

You cannot use an unbounded (dynamic) pset as the context for a wait every command. For information about unbounded psets, see the *Prism User's Guide*.

# whatis

Displays the declaration of a name.

#### **SYNTAX**

whatis [struct | class | enum | union] name [pset pset\_name | pset\_definition]

#### DESCRIPTION

Use the whatis command to display information about a specified name in the program.

The Prism environment displays type information using the syntax of the source language (the language of the definition, not the declaration). In programs written in a mixture of Fortran and C, the Prism environment displays each declaration in the appropriate language.

When a keyword (struct, class, enum, or union) is present, the Prism environment treats *name* as a type name. The keyword resolves ambiguities where there are types and variables with the same name.

When issued in the MP Prism environment, this command can take a pset qualifier. If used with a qualifier, it applies to the pset you specify. If used without a qualifier, it applies to the current pset. See "Psets: Processes and Threads" on page 2 for more information on pset qualifiers.

#### **EXAMPLE**

To display information about Name (by default, the declaration is assumed to be the declaration of a variable, not a type):

```
(prism) whatis Name
Name *Name;
```

Use the struct keyword to ask about a type. In this example there are two types spelled Name. One Name is a typedef:

```
(prism) whatis struct Name
More than one identifier 'Name'.
Select one of the following names:
0) Cancel
1) 'a.out'whatis.c'struct Name
2) 'a.out'whatis.c'Name
> 2
typedef struct Name Name;
```

#### The other Name is a struct:

```
(prism) whatis struct Name
More than one identifier 'Name'.
Select one of the following names:
0) Cancel
1) 'a.out'whatis.c'struct Name
2) 'a.out'whatis.c'Name
> 1
struct Name {
char last[50];
char first[40];
char middle;
struct Name *next;
};
```

# when

Sets a breakpoint. The when command is similar to the stop command.

#### **SYNTAX**

```
when [var \mid at line \mid in func \mid stopped] [if expr] [\{cmd \mid ; cmd \dots \}] [after n]
```

#### DESCRIPTION

Use the when command to set a breakpoint at which the program is to stop execution.

The first option listed in the synopsis ( $var \mid at line \mid in func \mid stopped$ ) must come first on the command line; you can specify the other options, if you include them, in any order.

*var* is the name of a variable. Execution stops whenever the value of the variable changes. If the variable is an array or a parallel variable, execution stops when the value of any element changes. This form of the command slows execution considerably. You cannot specify both a variable and a location.

at *line* stops execution when the specified line is reached. If the line is not in the current file, use the form "filename": line\_number, placing the file name between quotation marks.

in *func* stops execution when the specified procedure or function is reached.

stopped specifies that the actions associated with the command occur every time the program stops execution.

if *expr* specifies the logical condition, if any, under which execution is to stop. The logical condition can be any expression that evaluates to true or false. Unless combined with the at *line* syntax, this form of when slows execution considerably.

{cmd; cmd...} specifies the actions, if any, that are to accompany the breakpoint. Put the actions in curly braces. The actions can be any Prism commands; if you include multiple commands, separate them with semicolons.

after *n* specifies how many times a location is to be reached before the breakpoint occurs. The default is 1. If you specify both a condition and an after count, the Prism environment checks the condition first.

# **EXAMPLE**

To print the value of a in a dedicated window whenever execution stops:

when stopped  $\{print a on dedicated\}$ 

# where

Displays the call stack.

#### **SYNTAX**

where [count] [pset pset\_name | pset\_definition]

### **DESCRIPTION**

Use the where command to print out a list of the active procedures and functions on the call stack. With no argument, where displays the entire list. If you specify *count*, where displays the specified number of functions.

The where command reports all active stack frames that have a stack pointer. The where command does not report routines that have no frame pointer and routines that have been inlined.

You can use the default alias t for this command.

In the graphical mode of the Prism environment, the command where on dedicated displays a Where graph, a dynamic call graph of the program.

When issued in the MP Prism environment, this command can take a pset qualifier. If used with a qualifier, it applies to the pset you specify. If used without a qualifier, it applies to the current pset. See "Psets: Processes and Threads" on page 2 for more information on pset qualifiers.

# whereis

Displays the full qualification of all the symbols matching a given identifier.

# **SYNTAX**

whereis identifier

# **DESCRIPTION**

Use the whereis command to display a list of the fully qualified names of all symbols whose name matches *identifier*. The symbol class (for example, procedure, or variable) is also listed.

Use the whatis command on the fully qualified names to determine their types.

# **EXAMPLE**

Issuing this command:

#### whereis x

might produce this response:

```
variable: 'a.out'foo.c'foo'x
```

# which

Displays the fully qualified name of an identifier.

# **SYNTAX**

which identifier

# **DESCRIPTION**

Use the which command to display the fully qualified name of *identifier*. This indicates which (of several possible) variables or procedures by the name *identifier* the Prism environment would use at this point in the program (for example, in an expression). The fully qualified name includes the file name or function name with which the identifier is associated.

Use the whatis command on the fully qualified names to determine their types.

For more information on fully qualified names, see the Prism User's Guide.

# Prism man Page

# prism

Enter the Prism environment.

# Syntax

To run the Prism environment within Platform Computing's Load Sharing Facility (LSF) environment:

To run the Prism environment within the Cluster Runtime Environment (CRE) environment:

```
prism [program-name] [-C | -CX] [-n | -np nprocs] [-W]
[Xoption ...] [core-file | pid | jid] [< infile] [> outfile]
[-install] [-threads] [-nothreads]
[-mprunargs "option [option...]"] [-c cluster] [-p partition]
```

# Description

Use the prism command at the shell prompt to enter the Prism environment, an X-based graphical programming environment within which you can develop, execute, debug, and visualize data in serial and parallel programs.

You must execute the prism command from a terminal or workstation running the X Window System (unless you specify the -C option).

If issued without the -n (or -np) option, prism starts the scalar mode of the Prism environment, the mode designed for use with serial programs.

If issued with the -n (or -np) option, prism starts the multiprocess (MP) mode of the Prism environment, the mode designed for use with message-passing or other multiprocess programs. The -c and -p options for the Prism environment within the CRE environment also start the MP Prism environment. Message-passing programs must be written in the single program, multiple data (SPMD) style (that is, each process must run the same executable program).

If you specify -n (or -np), you can also include other options to specify where to run the processes. These options control where the processes are run unless overridden by another Prism option. If you do not specify -n (or -np), -bsubargs, or -mprunargs, the scalar mode will start and only one copy of the program will run (on your login node).

If issued without the name of an executable program, prism displays the main window of the Prism environment, with no program loaded. If issued with the name of an executable program, prism loads that program upon startup.

If you specify *core-file*, prism associates that core file with the program you load. Within the Prism environment, you can then examine the stack and display the values of variables at the point at which core was dumped.

If you specify *pid*, <code>prism</code> loads the running process with that process ID into the Prism environment. The process is interrupted, and you can then work with the program in the Prism environment as you normally would. When attaching to a running serial process in this manner, the Prism environment must be started on the same node on which the process is running.

In the MP Prism environment, you can specify jid, the job ID for a multiprocess program running on a Sun HPC system. To load a multiprocess program by its job ID, use one of the arguments that specifies the MP Prism environment, such as the -n or -np arguments. In the CRE environment, you can also use the -c and -p arguments to specify MP mode.

If you specify *infile*, <code>prism</code> reads and executes commands from the specified file upon startup. Specifying *infile* redirects standard input (stdin), blocking subsequent user input to the Prism environment. If you specify *outfile*, the Prism environment logs all its input and output to this file. This includes commands from *infile* and commands typed on the command line within the Prism environment.

If you specify -install, prism uses a private colormap at startup. If the -install option is not used, the Prism environment uses the default colormap and might run out of color resources.

If you specify -threads, prism operates on programs that have not been linked to the libmpi\_mt library as threaded programs. For example, you might want to use this option if your program uses threads in its I/O or graphic user interface.

If you specify -nothreads, prism treats multithreaded programs as though they are nonthreaded. This allows you to debug multithreaded programs using only the main thread. For example, you might want to use this option if your program generates threads automatically by making library calls that have threaded implementations.

If there is a .prisminit file in your current working directory, prism executes the commands in it upon startup. If .prisminit is not in your current working directory, prism looks for it in your home directory. If it is not in either place, the Prism environment starts up without executing a .prisminit file.

## **Environment-Specific Descriptions**

You can run the Prism environment in either of the LSF or CRE environments. To determine which environment is in effect, execute the script hpc\_rte from a shell prompt.

#### The LSF Environment

If you are running the Prism environment within the LSF environment, you can specify bsub options that you want to apply to your multiprocess program on the Prism command line as a quoted string following the <code>-bsubargs</code> option. Once you have entered the Prism environment you can issue the <code>bsubargs</code> command on the Prism command line to specify <code>bsub</code> options. Prism stores these options, then applies them when you start up a multiprocess program. Specifying options using the <code>bsubargs</code> command supersedes the entire list of options you have established when issuing the <code>prism</code> command. You must reset every one of your <code>bsub</code> options every time you issue the <code>bsubargs</code> command.

The string supplied to the bsubargs command should not contain the -I, -Ip, or -n flags because the Prism environment automatically generates values for them and the results will be undefined. The same considerations apply using the -bsubargs option.

To remove any existing bsub options you have specified, issue the bsubargs off command. This removes options you have set via the prism command line and the bsubargs command. Issuing the bsubargs command with no options shows the current bsub options.

The bsubargs command and the -bsubargs option differ in one respect. Since the -bsubargs option is issued at a shell prompt, refer to the documentation for your shell program for the specific syntax for handling quoted strings supplied as arguments to the -bsubargs option. The bsubargs command does not interact with a shell, thus no additional string quoting syntax is required.

#### The CRE Environment

If you are running the Prism environment within the CRE environment, you can specify mprun options that you want to apply to your multiprocess program on the Prism command line as a quoted string following the

-mprunargs option. Once you have entered the Prism environment, you can issue the mprunargs command on the Prism command line to specify mprun options. The Prism environment stores these options, then applies them when you start up a multiprocess program. Specifying options using the mprunargs command overrides the setting of the same option you have established when issuing the prism command. If the option has not already been specified, it is added to the existing settings.

The string given to the mprunargs command should not contain the  $\neg I$ ,  $\neg Ip$ , or  $\neg n$  flags because the Prism environment automatically generates values for them and the results will be undefined. The same considerations apply using the  $\neg mprunargs$  option.

To remove any existing mprun options you have specified, issue the mprunargs off command. This removes options you have set using the prism command line and the mprunargs command. Issuing the mprunargs command with no options shows the current mprun options.

The mprunargs command and the -mprunargs option differ in one respect. Since the -mprunargs option is issued at a shell prompt, refer to the documentation for your shell program for the specific syntax for handling quoted strings supplied as arguments to the -mprunargs option. The mprunargs command does not interact with a shell, thus no additional string quoting syntax is required.

Use the -c and -p options to specify a CRE cluster and partition. These options override the CRE environment variables SUNHPC\_CLUSTER and SUNHPC\_PART. Use these options only when launching the Prism environment within the CRE environment.

## **Options**

-C

Commands-only execution. The Prism environment displays a prompt from which you can issue any Prism commands. If you use this option, you do not need an X terminal or workstation.

-CX

Commands-only execution with output. Starts a version of the Prism environment that uses commands-only execution (like  $-\mathbb{C}$ ), but in which the output of certain Prism commands can be sent to X windows.

-install

*Use a private colormap at startup.* Start the Prism environment with its own colormap.

-threads

Start the Prism environment prepared to operate on threaded programs. Treats programs that have not been linked with libmpi mt as threaded programs.

-nothreads

Start the Prism environment prepared to operate on nonthreaded programs. Treats multithreaded programs as though they are nonthreaded.

```
-n [or -np] nprocs
```

Start nprocs processes of the executable program. Without this argument, prism starts a single process. Specify 0 (zero) to start one process on each available node.

-W

Start as many processes as the -n argument specifies, even when the number of processes exceeds the number of processors. The default is to launch one process per processor.

**Xoption** 

Apply X toolkit option. The prism command accepts all standard X toolkit options. However, the <code>-font</code>, <code>-title</code>, and <code>-rv</code> options have no effect, and the <code>-bg</code> option is overridden in part by the setting of the Prism.textBgColor resource. X toolkit options are meaningless, if you use <code>-C</code> to run the commands-only mode of the Prism environment.

## Options for the LSF Environment

-bsubargs "option [option]..."

Start the executable program using the specified bsub options. Using the -bsubargs option implies -n and starts the MP Prism environment. If the bsub option itself uses quotation marks, refer to the documentation for your shell program for the syntax for handling quotes.

-q queue

Start the executable program in the specified queue. Without this argument, the Prism environment starts the program in the default queue. Using the -q option implies the MP Prism environment.

## Options for the CRE Environment

-mprunargs "option [option]..."

Start the executable program, using the specified mprun options. -mprunargs implies -n and starts the MP Prism environment. If the mprun option itself uses quotation marks, refer to the documentation for your shell program for the syntax for handling quotes.

−c cluster

Start the executable program on the specified cluster. Using this option implies -n and starts the MP Prism environment. The cluster overrides the value of the CRE SUNHPC\_CLUSTER environment variable.

-p partition

Start the executable program on the specified partition. Using this option implies -n and starts the MP Prism environment. The partition overrides the value of the CRE SUNHPC PART environment variable.

#### **Files**

.prisminit - Prism initialization file.

.prism\_defaults - Prism defaults file.

## Identification

Prism Version 6.1.

## See Also

bsub(1), mprun(1), hpc\_rte(1)
Prism 6.1 User's Guide

# **Debugger Command Comparison**

# Prism Equivalents for Common GDB and dbx Commands

The following tables list approximately equivalent Prism commands for some common dbx and GNU Debugging (GDB) commands.

TABLE B-1 Breakpoint and Watchpoint Commands

| GDB               | dbx                     | Prism               |
|-------------------|-------------------------|---------------------|
| break <i>line</i> | stop at <i>line</i>     | stop at <i>line</i> |
| break func        | stop in <i>func</i>     | stop in <i>func</i> |
| break *addr       | stopi at <i>addr</i>    | stopi {addr}        |
| break if expr     | stop $\dots$ -if $expr$ | stop if expr        |
| cond n            | stop $\dots$ -if $expr$ | stop if expr        |
| watch expr        | stop <i>expr</i>        | stop <i>expr</i>    |
| info break        | status                  | status              |
| info watch        | status                  | status              |
| clear fun         | delete $n$              | delete $n$          |
| delete            | delete all              | delete all          |
| disable n         | handler -disable $n$    | disable n           |

 TABLE B-1
 Breakpoint and Watchpoint Commands (Continued)

| GDB                 | dbx                         | Prism             |
|---------------------|-----------------------------|-------------------|
| enable $n$          | handler -enable $n$         | enable $n$        |
| ignore <i>n cnt</i> | handler -count <i>n</i> cnt | ignore            |
| commands n          | when { <i>cmds;</i> }       | when { $cmds$ ; } |

TABLE B-2 Program Stack Commands

| GDB                 | dbx         | Prism       |
|---------------------|-------------|-------------|
| backtrace n         | where n     | where n     |
| info reg <i>reg</i> | print \$reg | print \$reg |

TABLE B-3 Execution Control Commands

| GDB                 | dbx                    | Prism                  |
|---------------------|------------------------|------------------------|
| finish              | step up                | stepout                |
| signal <i>num</i>   | cont sig <i>num</i>    | cont <i>num</i>        |
| set <i>var=expr</i> | assign <i>var=expr</i> | assign <i>var=expr</i> |

TABLE B-4 Display Address Commands

| GDB           | dbx             | Prism       |
|---------------|-----------------|-------------|
| x/fmt addr    | x addr/fmt      | addr/[mode] |
| disassem addr | dis <i>addr</i> | addr/i      |

TABLE B-5 Shell Commands

| GDB              | dbx           | Prism         |
|------------------|---------------|---------------|
| shell <i>cmd</i> | sh <i>cmd</i> | sh <i>cmd</i> |

TABLE B-6 Signal Commands

| GDB               | dbx                 | Prism            |
|-------------------|---------------------|------------------|
| handle <i>sig</i> | stop sig <i>sig</i> | catch <i>sig</i> |

TABLE B-7 Debugging Target Commands

| GDB               | dbx                  | Prism                     |
|-------------------|----------------------|---------------------------|
| attach <i>pid</i> | debug - <i>pid</i>   | attach <i>pid</i>         |
| attach <i>pid</i> | debug a.out pid      | attach <i>pid</i>         |
| exec file         | debug file           | load file                 |
| core file         | debug a.out corefile | load a.out; core corefile |

 TABLE B-8
 Debugger Environment Commands

| GDB             | dbx                 | Prism           |
|-----------------|---------------------|-----------------|
| dir <i>name</i> | pathmap <i>name</i> | use <i>name</i> |
| show dir        | pathmap             | use             |

TABLE B-9 Source File Commands

| GDB         | dbx                   | Prism    |
|-------------|-----------------------|----------|
| forw regexp | search <i>regexp</i>  | / regexp |
| rev regexp  | bsearch <i>regexp</i> | ? regexp |

## Index

**SYMBOLS** 

@, 1

/ regexp command, 10

? regexp command, 10

| A  address/ command, 11  alias command, 15  assign command, 16 | E edit command, 39 enable command, 40 |
|----------------------------------------------------------------|---------------------------------------|
| attach command, 17                                             | eval pset command, 41                 |
|                                                                |                                       |
| C                                                              | F                                     |
| call command, 19                                               | fg command, 42                        |
| catch command, 20                                              | file command, 43                      |
| cd command, 21                                                 | func command, 44                      |
| cont command, 22                                               |                                       |
| contw command, 23                                              |                                       |
| core command, 24                                               | Н                                     |
| cycle command, 25                                              | help command, 45                      |
|                                                                | hide command, 46                      |
| D                                                              |                                       |
| dedicated window, 2                                            | 1                                     |
| define pset command, 26                                        | ignore command, 47                    |
| delete command, 29                                             | interrupt command, 48                 |
| delete pset command, 30                                        | incerrape command, 40                 |
|                                                                |                                       |

detach command, 31 disable command, 32

display command, 33

down command, 36

dump command, 37

#### K

kill command, 49

#### L

list command, 50 load command, 51 log command, 52 lwps command, 53

#### М

make command, 54 mprunargs command, 55

#### Ν

next command, 56 nexti command, 57

#### 0

output redirecting, 1

#### Ρ

print command, 58 printenv command, 61 process command, 62 pset command, 63 pset qualifiers, 2 pstatus command, 65 pushbutton command, 66 pwd command, 67

#### Q

quit command, 68

#### R

reload command, 69 rerun command, 70 return command, 71 run command, 72

#### S

S3L array descriptor, 112 S3L array handle, 112 select command, 73 set command. 74 seteny command, 77 sh command, 78 show command, 79 show events command, 80 show pset command, 81 show psets command, 82 snapshot pset intrinsic, 26 snapshot window, 2 source command. 84 status command. 85 step command, 86 stepi command, 87 stepout command, 88 stop command, 89 stopi command, 91 sync command, 93 syncs command, 94

#### Т

tearoff command, 95 thread and LWP states, 4 thread command, 96 threads command, 97 tnfcollection command, 98 tnfdebug command, 100 tnfdisable command, 101 tnfenable command, 102 tnffile command, 104 tnflist command, 106

tnfview command, 107 trace command, 108 tracei command, 110 type command, 112

#### U

unset command, 115 untearoff command, 66, 116, 117 up command, 118 use command, 119

#### V

value=base command, 14 varfile intrinsic, 120 varsave command, 120

#### W

wait command, 121 whatis command, 122 when command, 124 where command, 126 whereis command, 127

which command, 128